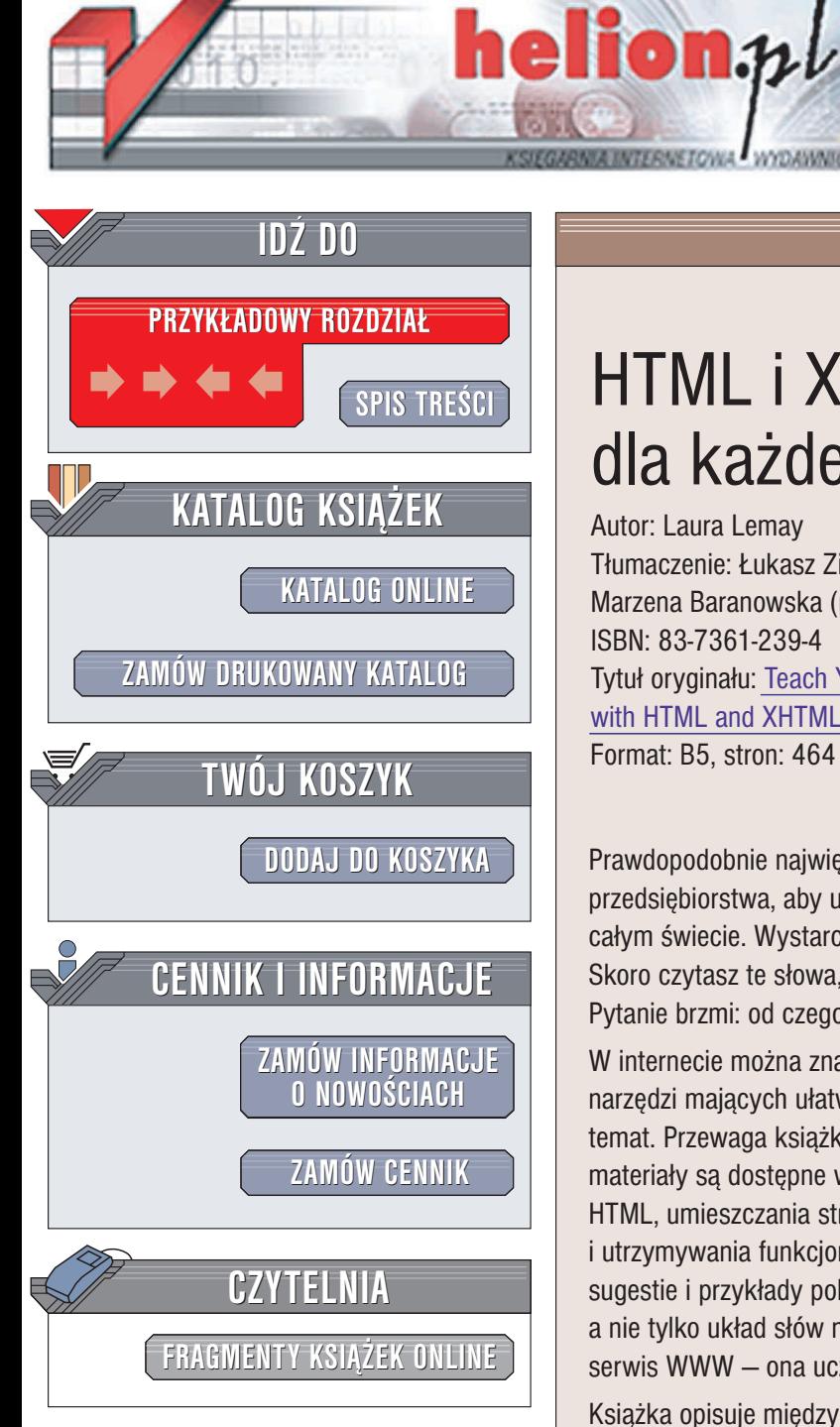

Wydawnictwo Helion ul. Chopina 6 44-100 Gliwice tel. (32)230-98-63 e-mail: [helion@helion.pl](mailto:helion@helion.pl)

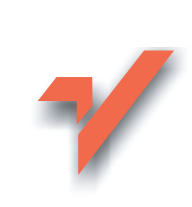

# HTML i XHTML dla każdego

Autor: Laura Lemay Tłumaczenie: Łukasz Zieliński (rozdz. 1 - 5, 13, 14), Marzena Baranowska (rozdz. 6, 7 – 12, 15, 16) ISBN: 83-7361-239-4 Tytuł oryginału: Teach [Yourself Web](http://www.amazon.com/exec/obidos/ASIN/0672325195) Publishing [with HTML and XHTML](http://www.amazon.com/exec/obidos/ASIN/0672325195) Format: B5, stron: 464

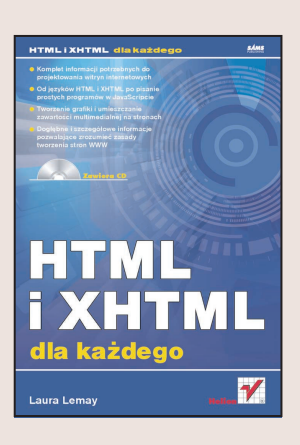

Prawdopodobnie największą zaletą WWW jest to, że nie trzeba prowadzić wielkiego przedsiębiorstwa, aby udostępniać informacje i produkty czytelnikom i klientom na całym świecie. Wystarczy komputer z dostępem do internetu i chęć uczenia się. Skoro czytasz te słowa, prawdopodobnie i Ty chciałbyś zaistnieć w Sieci. Pytanie brzmi: od czego zacząć?

W internecie można znaleźć samouczki, instrukcje, mnóstwo przykładów i darmowych narzędzi mających ułatwić publikowanie na WWW. Jest też wiele innych książek na ten temat. Przewaga książki "HTML i XHTML dla każdego" bierze się z faktu, że wszystkie materiały są dostępne w jednym miejscu: informacje potrzebne do opanowania języka HTML, umieszczania stron na serwerze, tworzenia grafiki na potrzeby WWW i utrzymywania funkcjonalności i sprawności swojej witryny. Znajdziesz tu podpowiedzi, sugestie i przykłady pokazujące, jak projektować całościowa strukture witryny, a nie tylko układ słów na pojedynczych stronach. Ta książka nie uczy jak stworzyć serwis WWW - ona uczy jak stworzyć dobrą i nieprzeciętną stronę internetową.

Książka opisuje między innymi:

- Podstawowa strukture strony WWW
- Tworzenie łaczy pomiedzy stronami
- Formatowanie tekstu za pomocą HTML-a i CSS
- Użycie tabel, projektowanie formularzy
- Grafikê i multimedia na stronach WWW
- Podstawy jêzyków JavaScript i DHTML
- Publikowanie witryny na serwerze

Książka nie koncentruje się na konkretnej platformie systemowej. Zawarte w niej informacje zachowują swoją przydatność niezależnie od tego, czy używa się komputera PC i systemu Windows, Macintosha, którejś z odmian Uniksa, czy też jeszcze innego systemu. Uzyskaną tu wiedzę będzie można stosować do rozwijania swoich stron WWW przy użyciu dowolnie wybranego systemu.

# <span id="page-1-0"></span>Spis treści

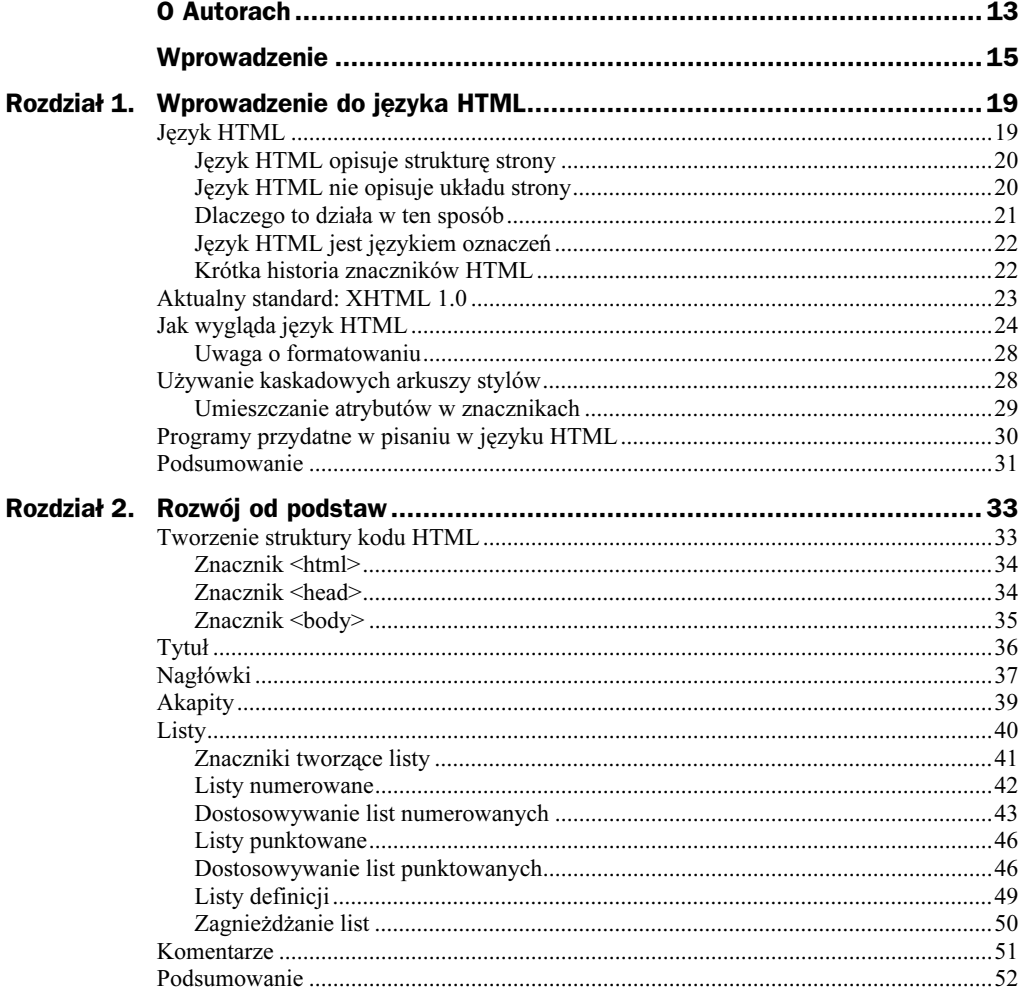

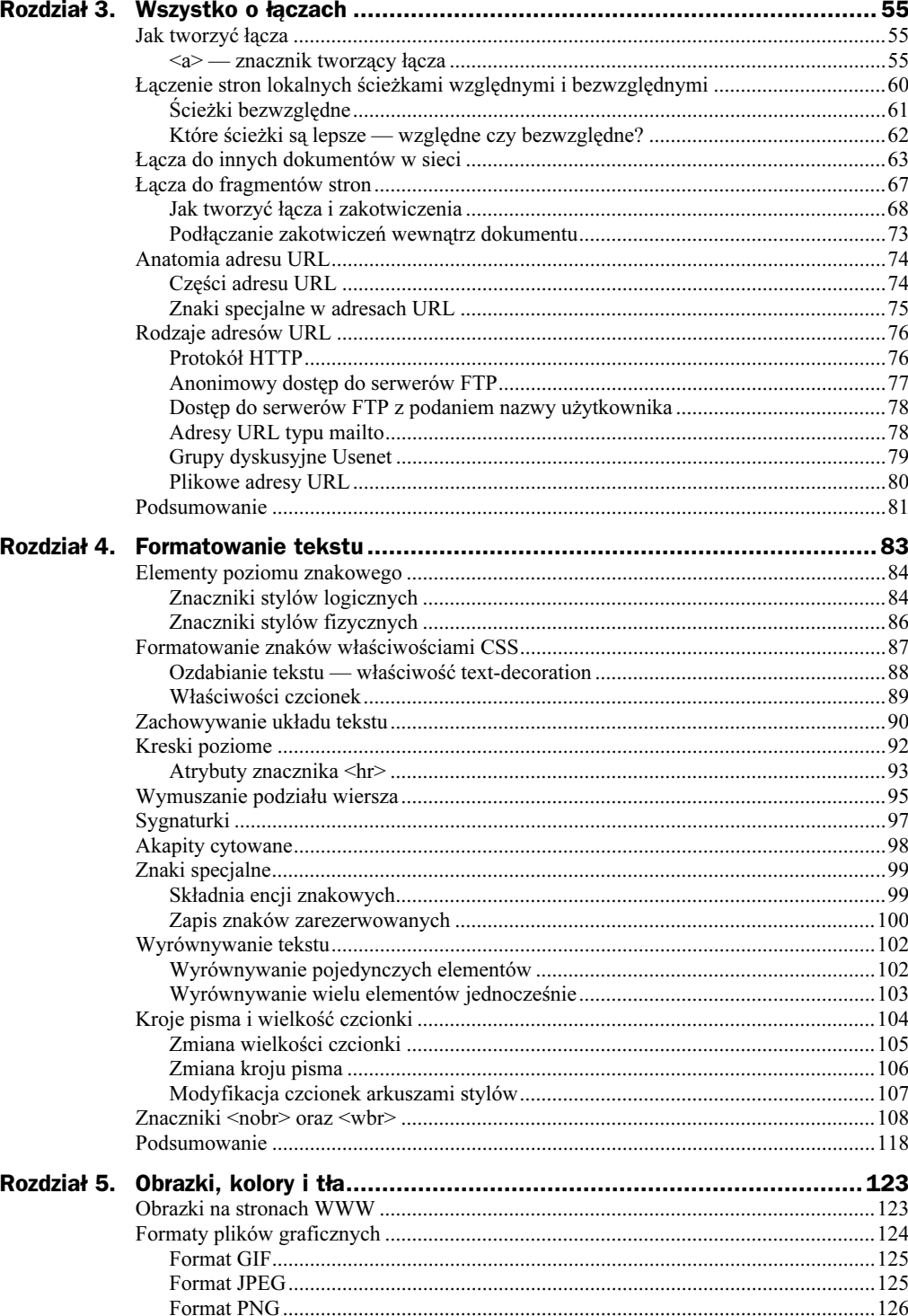

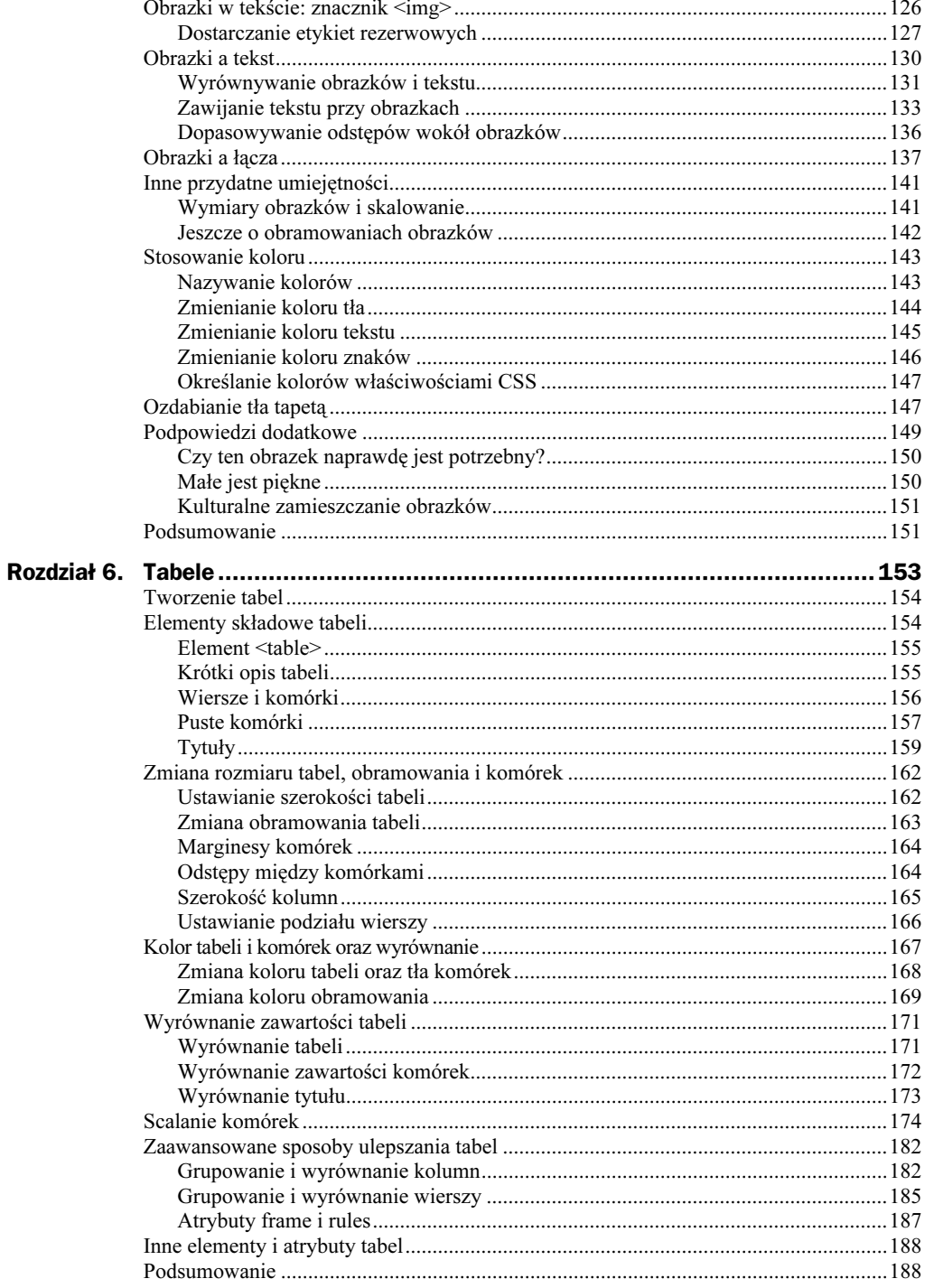

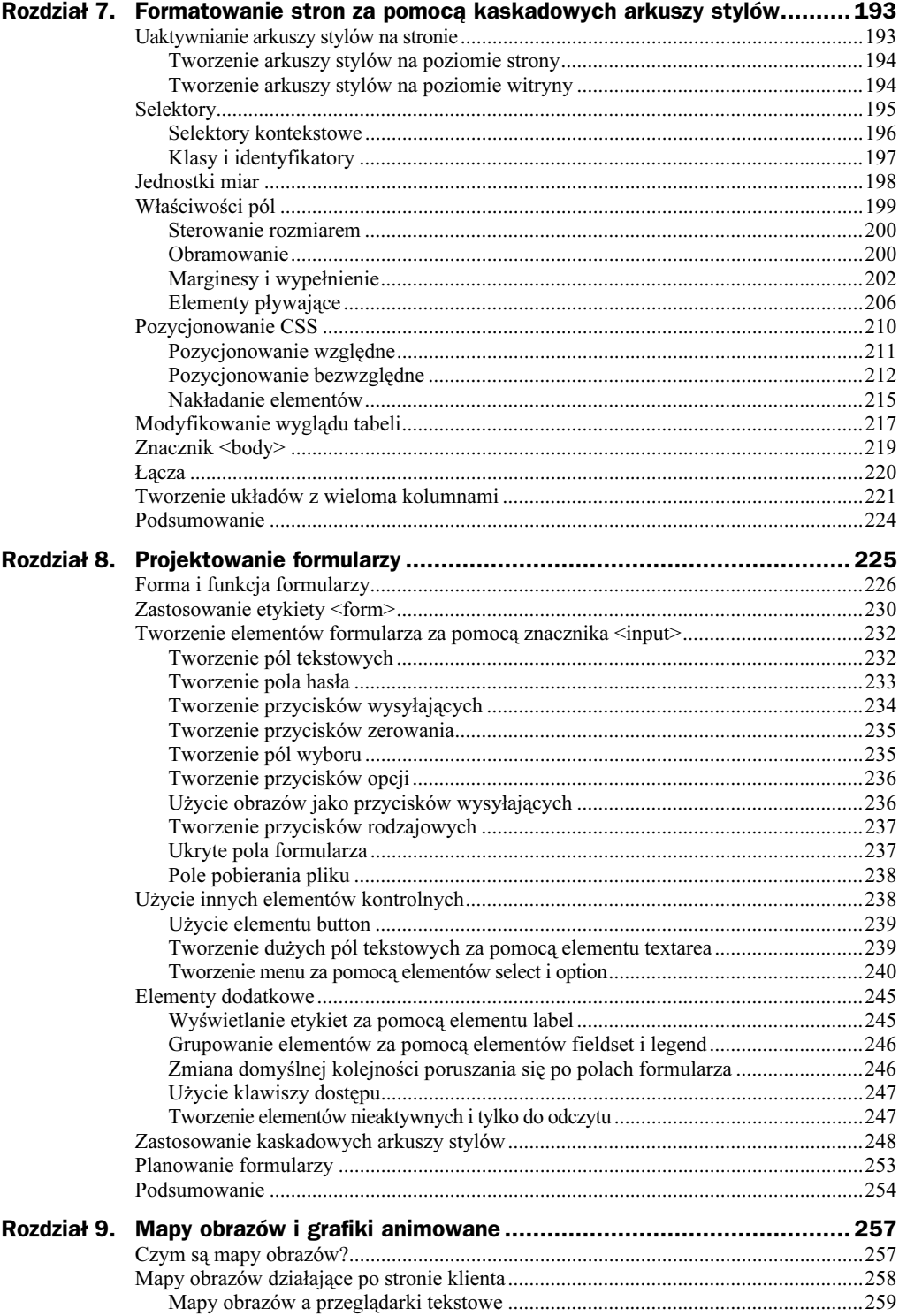

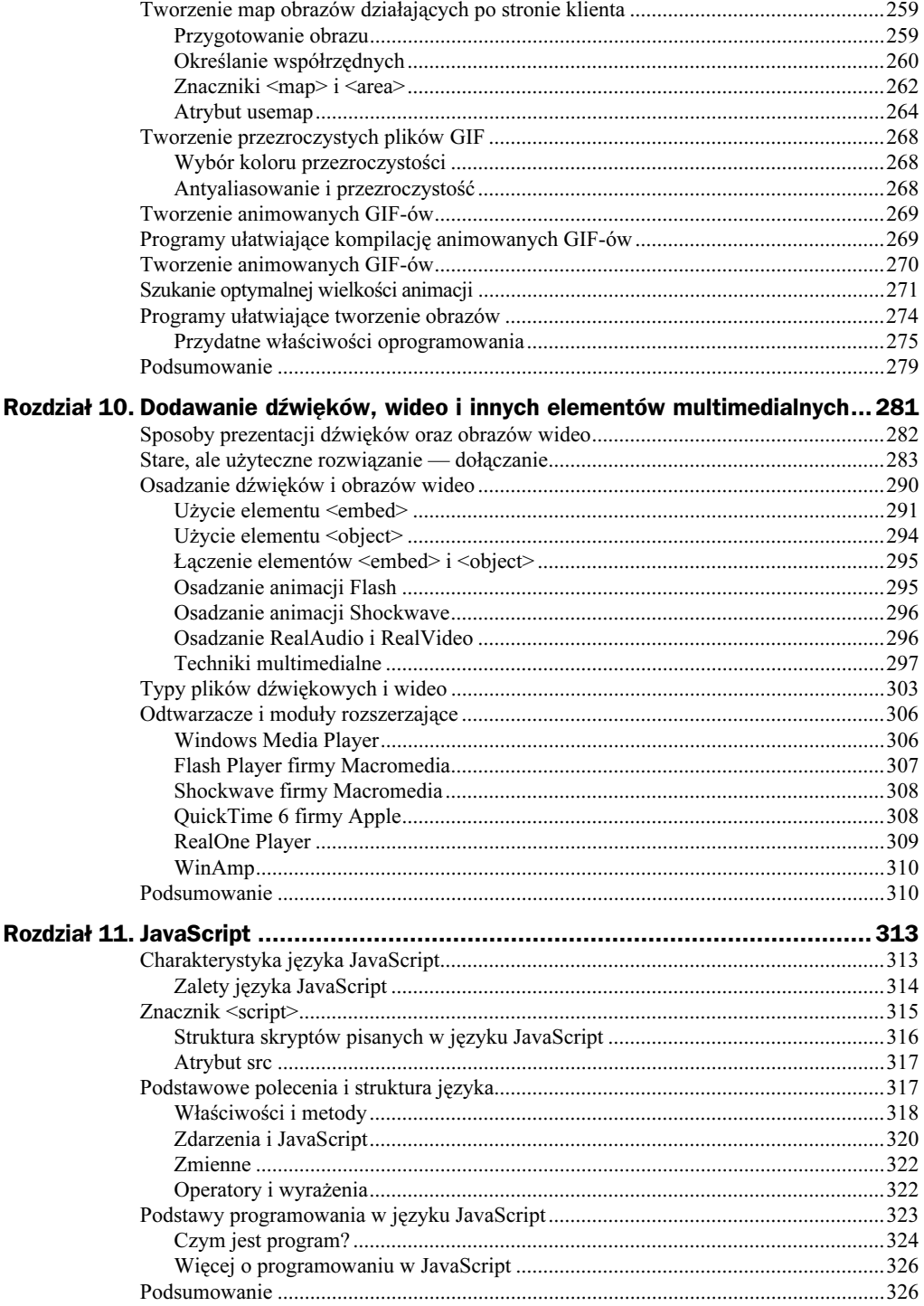

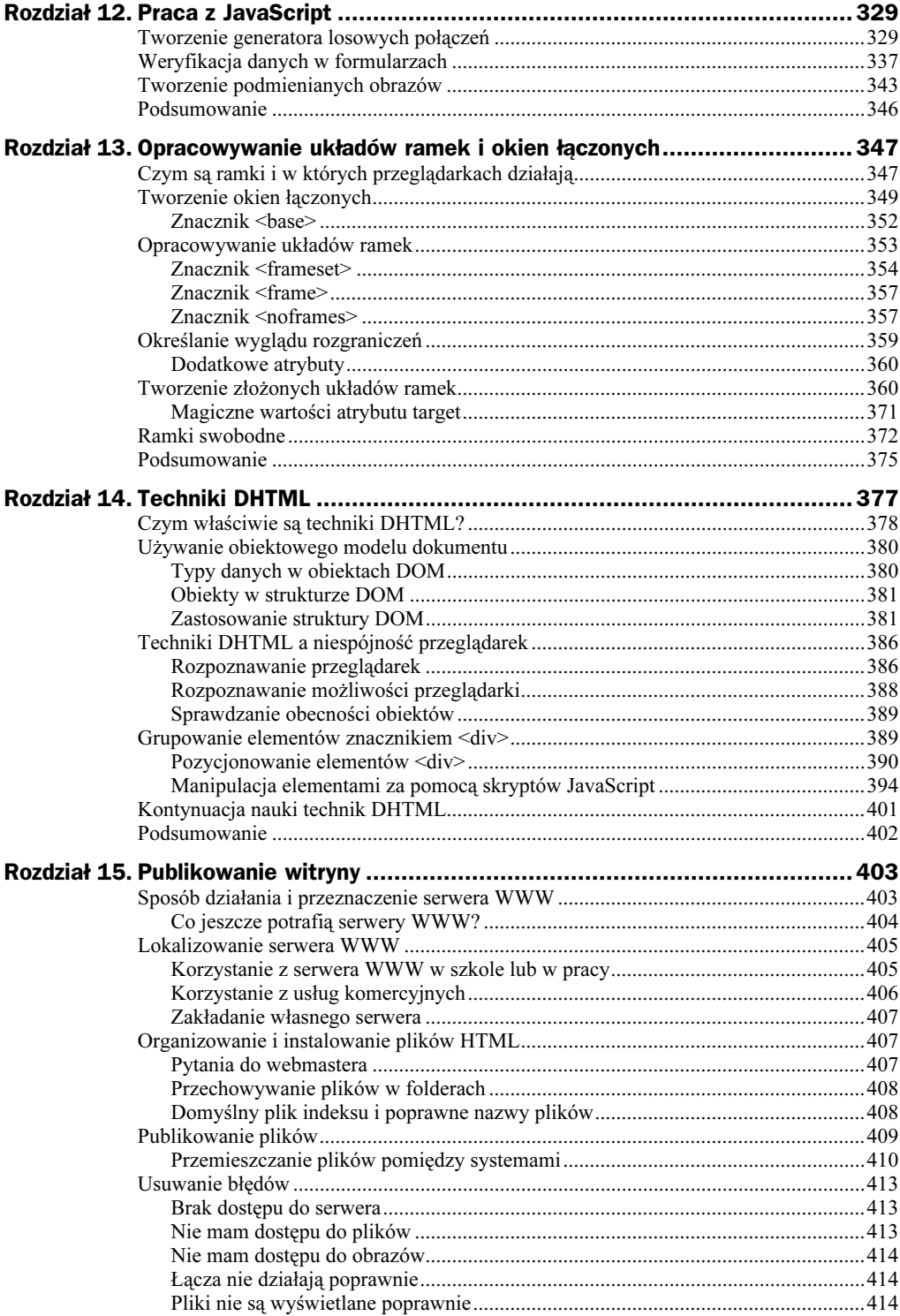

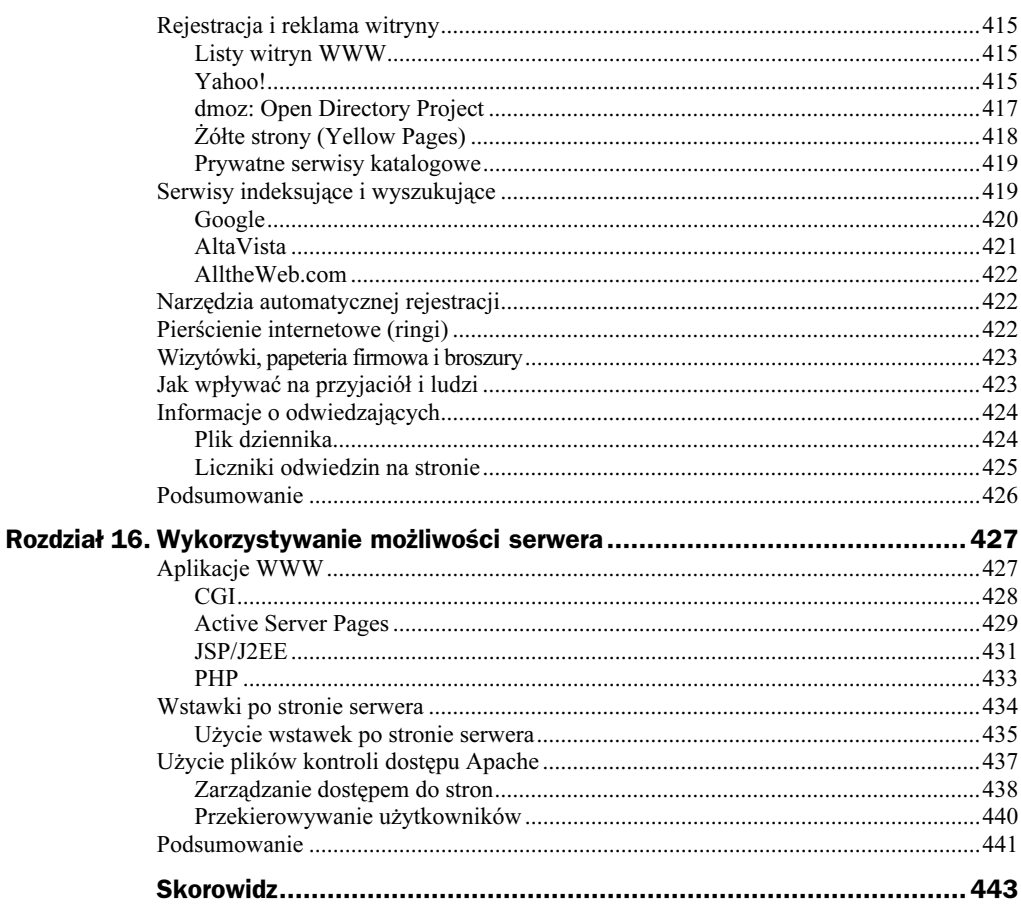

# <span id="page-8-0"></span>Rozdział 3. Wszystko o łączach

Strony HTML, które stworzyliśmy w poprzednim rozdziale, są w porządku i ogólnie bez zarzutu, niestety — raczej nudnawe. Prawdziwa zabawa zaczyna się w momencie, gdy na stronach zaczynamy umieszczać łącza do innych witryn. W tym rozdziale zajmiemy się właśnie takimi sprawami. W szczególności omówimy:

- ◆ znacznik <a> tworzący łącza,
- łączenie stron znajdujących się na dysku lokalnym łączami względnymi i bezwzględnymi,
- tworzenie łączy do stron WWW za pomocą adresów URL,
- tworzenie łączy do wybranych fragmentów stron za pomocą zakotwiczeń,
- ◆ adresy URL, ich elementy i rodzaje.

## Jak tworzyć łącza

Aby utworzyć łącze w języku HTML, potrzeba:

- nazwy lub adresu URL pliku, do którego ma prowadzić łącze;
- $\bullet$  tekstu, który posłuży za punkt dostępu tekst ten, wyświetlany z wyróżnieniem, wybrany przez użytkownika spowoduje otwarcie podłączonego pliku.

Z dwóch powyższych jedynie tekst jest widoczny na stronie. Kiedy użytkownik kilka ten tekst, przeglądarka wczytuje plik wskazany przez związany z nim adres URL.

### <a> — znacznik tworzący łącza

Aby utworzyć łącze, w kodzie HTML umieszczamy znacznik <a>, nazywany również znacznikiem zakotwiczenia (ang. anchor; więcej o zakotwiczeniach w dalszej części tego rozdziału). W przeciwieństwie do prostych znaczników omówionych do tej pory, znacznik <a> ma kilka dodatkowych cech. Znacznik otwierający <a>, oprócz samej

nazwy znacznika, zawiera jeszcze parametry łącza. Te parametry nazywane są atrybutami znacznika (pojęcie "atrybutu" po raz pierwszy pojawiło się w rozdziale 1). W związku z tym znacznik otwierający <a> nie przybiera postaci samej nazwy, umieszczonej pomiędzy nawiasami trójkątnymi, lecz raczej podobną do takiej:

<a name="poczatek" href="menu.html" title="Żywoty cezarów">

Atrybuty (w tym przykładzie są to: name, href oraz title) służą do opisu łącza. Prawdopodobnie najczęściej przydawać się będzie atrybut href (od ang. hypertext reference odwołanie hipertekstowe). Jego wartością jest nazwa lub adres URL podłączanego pliku.

Podobnie jak większość znaczników HTML, znacznik tworzący łącza ma także znacznik zamykający -. Cały tekst między znacznikiem otwierającym a zamykającym będzie ekranową reprezentacją łącza. Przy wyświetleniu zostanie wyróżniony, zwykle podkreśleniem i kolorem — niebieskim albo czerwonym. To właśnie ten tekst będą klikać użytkownicy, aby skierować przeglądarkę pod adres określony atrybutem href.

Rysunek 3.1 przedstawia części znacznika typowego łącza, takie jak atrybut href, tekst łącza i znacznik zamykający.

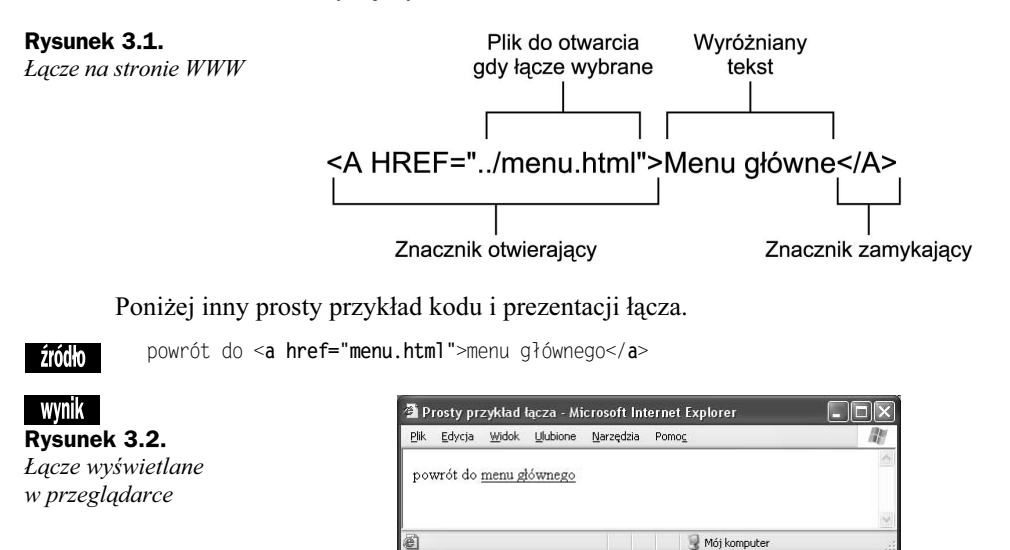

#### Ćwiczenie 3.1. Łączenie dwóch stron

Czas spróbować utworzyć proste łącze samodzielnie. Połączymy dwie strony HTML zapisane na dysku lokalnym. Do wykonania ćwiczenia posłużymy się edytorem tekstu oraz przeglądarką. Ponieważ oba pliki znajdują się na dysku lokalnym, nie będzie potrzebne połączenie z siecią (prosimy o cierpliwość; do zagadnień sieciowych przejdziemy w następnym podrozdziale).

Należy stworzyć dwie strony HTML i zapisać je w osobnych plikach. Poniżej znaleźć można kod obu stron, które utworzyliśmy dla potrzeb tego ćwiczenia. Nazwy plików ▼ to *menu.html* oraz *klaudiusz.html*. Wygląd obu stron, jak i nazwy plików nie mają doprawdy znaczenia (trzeba jednak konsekwentnie stosować wybrane nazwy). Oto zawartość pierwszego pliku — menu.html:

```
-!DOCTYPE html PUBLIC "-//W3C//DTD XHTML 1.0 Transitional//EN"
"http://www.w3.org/TR/xhtml1/DTD/transitional.dtd">
<html><head>
title>Żywoty cezarów</title>>
\alphahead><bodv<h1><i>Zywoty cezarów</i> Swetoniusza</h1>
<\mathsf{p}>Swetoniusz (właściwie Caius Suetonius Tranquillus) urodził się około roku 70
i zmarł nie później niż w roku 130. Zapisał historię życia cesarzy od
Juliusza do Domicjana (zmarłego w roku 96). Jego prace były głównym źródłem,
z którego korzystali twórcy bestselerowej powieści i serialu telewizyjnego
zatytułowanych <i>Ja, Klaudiusz</i>. Cesarze rzymscy, których biografie napisał
Swetoniusz, to:</p>
<u1>
<li>Juliusz Cezar</li>
<li>Oktawian August</li>
<li>Tyberiusz</li>
<li>Kaligula</li>
<li>Klaudiusz</li>
<li>Neron</li>
<li>Galba</li>
<li>Oton</li>
<li>Witeliusz</li>
<li>Wespazjan</li>
<li>Tytus</li>
<li>Domicjan</li>
\langle u \rangle</bodv\frac{1}{2} /html>
```
Pozycje menu (Juliusz Cezar, August itd.) staną się łączami do innych stron. Na razie wystarczy wpisać je jako zwykły tekst. Później przerobimy je na łącza. A teraz zawartość drugiego pliku, czyli klaudiusz.html:

```
-!DOCTYPE html PUBLIC "-//W3C//DTD XHTML 1.0 Transitional//EN"
"http://www.w3.org/TR/xhtml1/DTD/transitional.dtd">
<html><head><title>Zywoty cezarów: Klaudiusz</title>
</head>
<body><h2>Klaudiusz zostaje cesarzem</h2>
<p>Klaudiusz został cesarzem, mając pięćdziesiąt lat. Raz, bojąc się zamachowców
nasłanych na niego przez Kaligulę, ukrył się za kotarami. Kiedy znalazł go
strażnik, Klaudiusz padł na ziemię i wtedy dowiedział się, że został cesarzem.</p>
<h2>Klaudiusz zostaje otruty</h2>
<p>Według powszechnej opinii Klaudiusz został otruty. Niektórzy podejrzewają
jego małżonkę Agrypinę o zatrucie dania z grzybów (szczególnie lubił grzyby).
Jego śmierć została ujawniona dopiero po podjęciu działań mających na celu
przekazanie władzy synowi Agrypiny -- Neronowi.</p>
<p>powrót do menu głównego</p>
\langlebodv\rangle\langle/html>
```
Należy upewnić się, że oba pliki są w tym samym katalogu (folderze). Jeśli wybrano inne nazwy niż *menu.html* i klaudiusz.html, trzeba je zanotować, ponieważ będą potrzebne później.

Utworzymy łącze od pliku menu do pliku z treścią. W edytorze otwieramy plik menu.html i ustawiamy kursor w linii wyglądającej tak:

```
<li>Klaudiusz</li>
```
Znaczniki tworzące łącza nie określają formatu samego tekstu, w związku z tym pozostawiamy znaczniki oznaczające element listy, a łącze umieszczamy pomiędzy nimi. Najpierw dopisujemy znaczniki łącza jako takie (czyli znaczniki <a> oraz </a>) przed i po tekście mającym służyć za łącze:

```
<1i><a>Klaudiusz</a></1i>
```
Teraz dodajemy nazwę pliku, do którego łącze chcemy utworzyć. Zapisujemy ją w części href znacznika otwierającego <a>. Nazwę pliku umieszcza się w cudzysłowie (przy czym należy użyć zwykłego znaku cudzysłowu ("), nie cudzysłowu drukarskiego czy jeszcze innych znaków). Należy pamiętać o znaku równości (=) pomiędzy słowem a nazwą pliku. Nazwy plików w łączach są zapisywane z rozróżnianiem małych i wielkich liter, trzeba się więc upewnić, że nazwa wpisana w znaczniku i nazwa istniejącego pliku są rzeczywiście identyczne (Klaudiusz.html to nie ten sam plik, co klaudiusz.html; wielkość liter musi się dokładnie zgadzać). Zastosowana tu nazwa to klaudiusz.html; w przypadku wybrania innych nazw, należy użyć właśnie ich.

```
<li><a href="klaudiusz.html">Klaudiusz</a></li>
```
Teraz uruchamiamy przeglądarkę, wybieramy polecenie Plik/Otwórz... (lub jego odpowiednik w używanej przeglądarce) i otwieramy plik *menu.html*. Tekst wykorzystany jako łącze powinien ukazać się w postaci właściwej dla łączy, czyli w specjalnym kolorze, podkreślony lub wyróżniony w inny sposób. Na rysunku 3.3 przedstawiono uzyskany wygląd strony.

Rysunek 3.3. Plik menu.html po dodaniu łącza

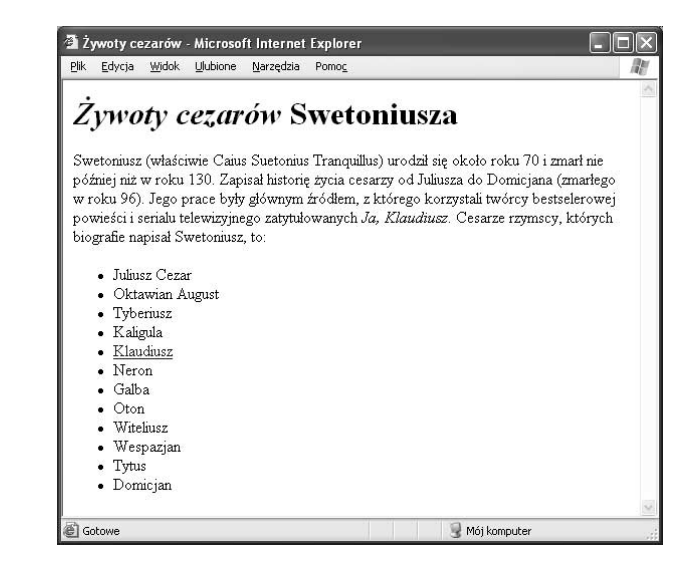

W tej chwili, jeśli kliknie się łącze, przeglądarka powinna wczytać i wyświetlić stronę zapisaną w pliku klaudiusz.html.

Jeśli przeglądarka nie może odnaleźć pliku w momencie kliknięcia łącza, należy upewnić się, czy nazwa pliku umieszczona w części href znacznika łącza jest taka sama, jak nazwa pliku istniejącego na dysku, czy zgadza się sposób zastosowania wielkich i małych liter oraz czy oba pliki znajdują się w tym samym katalogu. Trzeba pamiętać, aby na końcu tekstu służącego za łącze pojawiał się znacznik zamykający -. Warto też sprawdzić, czy na końcu wpisanej nazwy pliku pojawia się znak cudzysłowu (zdarza się czasem o tym zapominać) oraz czy znak cudzysłowu, tak przed, jak i po nazwie, jest właściwego rodzaju (zwykły znak cudzysłowu). Wszystkie te problemy mogą zmylić przeglądarkę i uniemożliwić odnalezienie pliku, a tym samym prawidłowe działanie w momencie wybrania łącza.

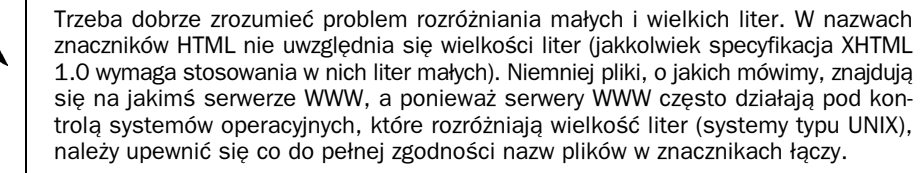

Teraz można utworzyć łącze w odwrotnym kierunku: ze strony z tekstem do strony z menu. I takie właśnie jest przeznaczenie akapitu kończącego plik klaudiusz.html:

<p>powrót do menu głównego</p>

Dodajemy do tej linii znacznik tworzący łącze z odpowiednim atrybutem href, tak jak w poniższym przykładzie, w którym oryginalny plik strony z menu nazywa się menu.html:

<p>powrót do <**a href="menu.html"**>menu głównego</**a></p>** 

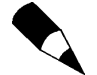

Umieszczając znacznik w środku innego znacznika, trzeba uważać, aby w pierwszej kolejności zamknąć ten znacznik, który został otwarty jako ostatni. W przeciwnym razie przeglądarka może się pogubić. Innymi słowy, poprawny zapis to:

```
<p> <a> ..</a> </p>
w przeciwieństwie do:
```
 $< p > < a > ... < p > < a >$ 

Teraz wystarczy ponownie wczytać do przeglądarki stronę o Klaudiuszu, aby uaktywnić łącze (patrz: rysunek 3.4). Można teraz wygodnie przechodzić ze strony z menu na stronę ze szczegółami, wybierając tak utworzone łącza.

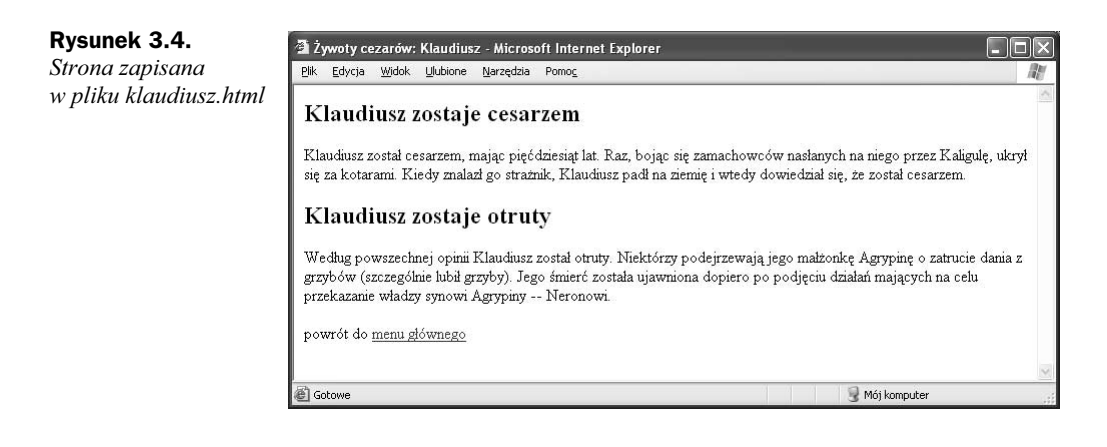

## Łączenie stron lokalnych ścieżkami względnymi i bezwzględnymi

Przykład wykorzystany w poprzednim podrozdziale pokazuje, jak łączyć z sobą strony znajdujące się w tym samym katalogu (folderze) na dysku lokalnym. Teraz rozwiniemy ten wątek — łączeniu podlegać będą strony zapisane na dysku lokalnym, jednak w różnych katalogach (folderach).

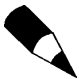

Foldery i katalogi to jedno i to samo, ale nazwa zależy od tego, czy używa się systemu Windows, komputera macintosh czy też systemu typu Unix. Żeby uprościć nam wszystkim życie, od teraz nazywane tu będą po prostu katalogami.

Kiedy między znakami cudzysłowu pojawia się wyłącznie nazwa podłączanego pliku, jak to miało miejsce dotąd, przeglądarka szuka wskazanego pliku w katalogu, z którego wczytano bieżący plik. Pozostaje to prawdą, nawet jeśli zarówno plik bieżący, jak i plik podłączany znajdują się gdzieś daleko w internecie; mają się znajdować w tym samym katalogu na swoim serwerze. Jest to najprostszy przypadek ścieżki względnej.

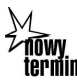

Ścieżka względna prowadzi do plików na podstawie ich położenia względem pliku bieżącego. Może zawierać nazwy katalogów lub też wskazywać drogę, którą trzeba przebyć od bieżącego katalogu do danego pliku. Na ścieżkę taką mogłyby na przykład składać się polecenia przejścia najpierw dwa poziomy w górę drzewa katalogów, a następnie przez dwa określone katalogi w dół, aż do pliku.

Aby zapisać ścieżkę względną w parametrach łącza, stosuje się składnię pochodzącą z systemów typu Unix, niezależnie od rzeczywiście używanego systemu. Oznacza to oddzielanie nazw katalogów ukośnikiem (/) oraz używanie dwóch kropek (..) jako uniwersalnego odwołania do katalogu nadrzędnego. Tabela 3.1 pokazuje kilka przykładów ścieżek względnych wraz z wyjaśnieniami.

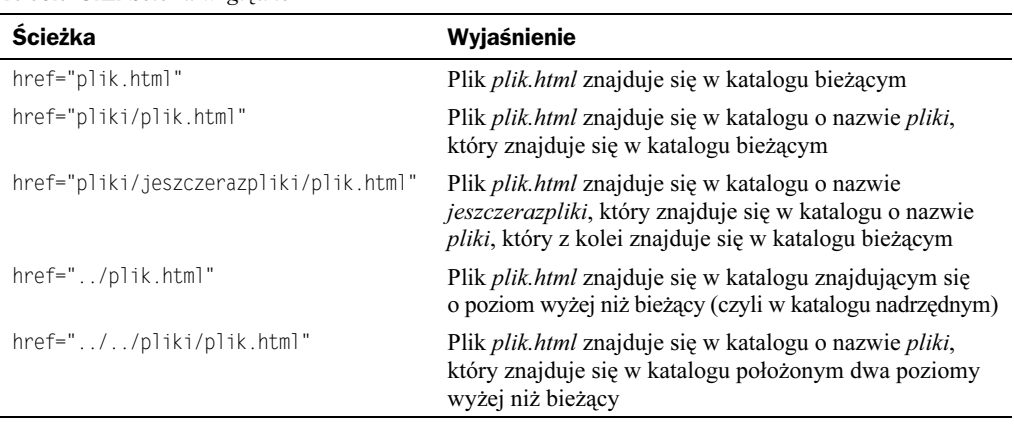

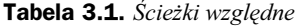

W przypadku łączenia stron przechowywanych w komputerze osobistym (typu PC lub macintosh), aby podłączyć plik umieszczony na innym dysku, używa się nazwy lub litery dysku tak samo, jak innych nazw katalogów w ścieżce względnej.

Aby podłączyć plik na dysku lokalnym macintosha, stosuje się taką nazwę dysku, jaka pojawia się przy ikonie właściwego dysku. Przyjmijmy, że pliki HTML znajdują się w folderze Pliki HTML na dysku o nazwie Dysk twardy 2. Wówczas podłączenie pliku o nazwie julia.html w folderze o nazwie Publiczne na dysku udostępnionym pod nazwą Mak Julki wymaga zastosowania następującej ścieżki względnej:

```
href="../../Mak Julki/Publiczne/julia.html"
```
Kiedy plik zapisany na dysku lokalnym podłącza się w systemie Windows, dysk wskazuje się za pomocą litery — jak moglibyśmy się w istocie spodziewać. Jednakże zapis c: albo d: zostaje zmodyfikowany poprzez zastąpienie dwukropka znakiem pionowej kreski (), ponieważ dwukropek ma szczególne znaczenie w adresach URL. Znak pionowej kreski na klawiaturze dzieli zwykle klawisz ze znakiem odwrotnego ukośnika, nadrukowany zaś jest tam w postaci dwóch pionowych kreseczek, jednej nad drugą. Nie należy zapominać o używaniu zwykłych ukośników, jak w systemach typu Unix. Tak więc jeśli bieżący plik znajduje się w katalogu  $C:\P$ *PLIKI\HTML*, chcemy zaś utworzyć łącze do pliku D:\PLIKI.NOW\HTML\JESZCZE\INDEX.HTM, ścieżka względna do tego pliku będzie wyglądać tak:

href="../../d|/pliki.now/html/jeszcze/index.htm"

W większości przypadków używanie nazw dysków w ścieżkach względnych prawie nigdy nie jest praktyczne — wspominamy o tym dla kompletności opisu. Po przeniesieniu plików na serwer WWW łącza zawierające nazwy dysków nie będą działać. Zwykle przydają się więc łącza względne sformułowane w bardziej uniwersalny sposób.

## Ścieżki bezwzględne

Można także utworzyć łącze do innej strony zapisanej w systemie lokalnym za pomocą ścieżki bezwzględnej.

Ścieżka bezwzględna wskazuje drogę do pliku na podstawie jego bezwzględnego (absolutnego) położenia w systemie plików. Podczas gdy ścieżki względne wskazują podłączany plik, opisując jego pozycję w odniesieniu do pliku strony bieżącej, ścieżki bezwzględne wyznaczają położenie, zaczynając od najwyższego katalogu w hierarchii. Następnie pojawiają się nazwy wszystkich kolejnych zawierających się katalogów — aż do tego, w którym znajduje się szukany plik.

Ścieżki bezwzględne zawsze zaczynają się ukośnikiem, co odróżnia je od ścieżek względnych. Po ukośniku następują wszystkie kolejne katalogi od najwyższego poziomu aż do podłączanego pliku.

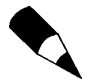

Gdzie konkretnie znajduje się ów najwyższy poziom, zależy od sposobu wykorzystania plików. Jeśli po prostu podłącza się pliki na dysku lokalnym, najwyższy poziom oznacza najwyższy poziom systemu plików (oznaczany ukośnikiem w systemach typu Unix, a na macintoshu — nazwą dysku). W przypadku umieszczenia plików na serwerze WWW najwyższym poziomem jest katalog, w którym przechowywane są przeznaczone do udostępniania pliki użytkownika. O zagadnieniu ścieżek bezwzględnych na serwerach WWW więcej w rozdziale 15.

Tabela 3.2 przedstawia kilka przykładów ścieżek bezwzględnych wraz z wyjaśnieniami.

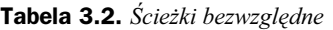

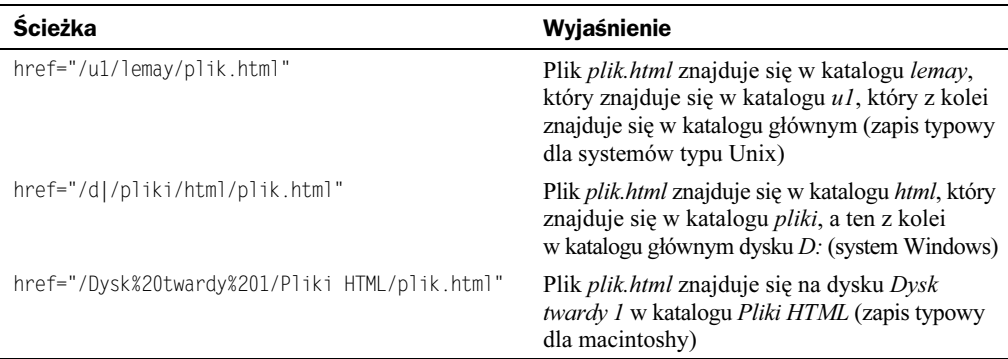

## Które ścieżki są lepsze — względne czy bezwzględne?

Odpowiedź na to pytanie brzmi: to zależy. Dla zestawów plików łączonych tylko między sobą zastosowanie ścieżek względnych ma sens. Jeśli natomiast łącza prowadzą do plików poza daną hierarchią, najprawdopodobniej odpowiednie będą ścieżki bezwzględne.

Do lepszego wyjaśnienia przydać się może przykład. Załóżmy, że witryna składa się z dwóch działów: /rzeczy oraz /sprawy. Łącze od pliku *index.html* w katalogu /rzeczy do pliku historia.html w katalogu /rzeczy (lub do jakiegokolwiek innego pliku w katalogu  $\ell$ rzeczy) utworzymy za pomocą łącza względnego. W ten sposób przeniesienie

katalogu /rzeczy w inne miejsce nie spowoduje uszkodzenia wewnętrznych łączy. Z drugiej strony, jeśli łącze miałoby prowadzić od pliku /rzeczy/index.html do /sprawy/index.html, odpowiednim rozwiązaniem będzie łącze bezwzględne. Jego zastosowanie pozwoli na działanie łącza nawet w przypadku przeniesienia katalogu /rzeczy do katalogu /jeszczeinny.

Złota zasada, którą zazwyczaj stosujemy, brzmi: pliki tworzące funkcjonalną całość łączymy względnie, a należące do osobnych grup — bezwzględnie.

## Łącza do innych dokumentów w sieci

Na dysku lokalnym mamy już więc zestaw połączonych z sobą stron. Przydałyby się jednakże odwołania do stron znajdujących się gdzieś w internecie — na przykład do witryny Piotra Kowackiego Strefa Rzymu<sup>1</sup>, zawierającej dodatkowe informacje o cesarzach rzymskich. Znacznik tworzący łącza doskonale nadaje się także do podłączania stron w internecie, które będziemy nazywać stronami zdalnymi.

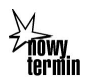

-

Strony zdalne znajdują się gdzieś w sieci, lecz zwykle na innym komputerze niż ten, którym zajmujemy się w danym momencie.

Kod HTML służący do utworzenia łącza do strony zdalnej wygląda dokładnie tak samo, jak kod opisujący łącza między stronami zapisanymi lokalnie. W dalszym ciągu znajduje tu zastosowanie znacznik <a> z atrybutem href, jednak, jak pokazuje rysunek 3.5, nazwę pliku zastępuje adres URL.

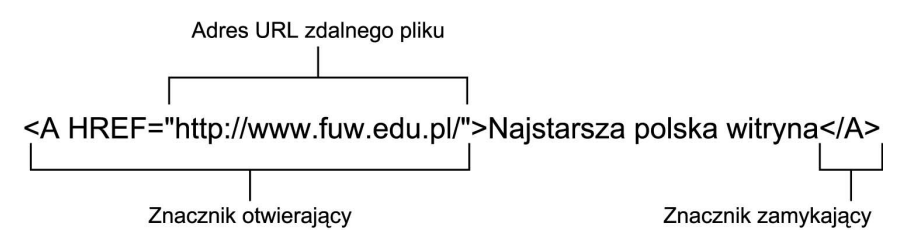

Rysunek 3.5. Łącze do zdalnego pliku

### Ćwiczenie 3.2. Podłączanie stron

Wróćmy do dwóch stron poświęconych cesarzom, na których wcześniej umieściliśmy łacza. Plik menu.html zawiera łącza do stron lokalnych zawierających informacje o dwunastu cesarzach rzymskich.

<sup>1</sup> W polskim wydaniu zastąpiono w ten sposób odwołanie do angielskojęzycznej witryny dr Ellis Knox z Uniwersytetu Stanowego w Broise zatytułowanej The first caesars page (ang. Strona o pierwszych cesarzach), dostępnej pod adresem http://history.boisestate.edu/westciv/julio-cl/ — przyp. tłum.

Załóżmy, że chcemy na tej stronie, poniżej menu, dodać łącze wskazujące spis artykułów o starożytnym Rzymie na witrynie Piotra Kowackiego. Odpowiedni adres URL to http://www.strefarzymu.one.pl/historiam.htm . W pierwszej kolejności dopiszmy na końcu strony tekst z opisem przyszłego łącza:

```
<p>Witryna Piotra Kowackiego <i>Strefa Rzymu</i> zawiera więcej informacji o tych
%władcach.</p>
```
A jeśli nie znalibyśmy adresu URL witryny Strefa Rzymu (lub innej strony, do której łącze chcielibyśmy utworzyć)? Jeśli tylko umielibyśmy trafić do niej, przechodząc po kolejnych łączach z innych witryn, nie byłoby problemu. Pierwszym krokiem do określenia adresu URL byłoby otwarcie w przeglądarce strony, którą zamierzalibyśmy podłączyć do swojej. Rysunek 3.6 pokazuje stronę witryny Strefa Rzymu wyświetloną w przeglądarce.

| StrefaRzymu <<< Microsoft Internet Explorer                                                                              |                                                                                                    |                                         |
|----------------------------------------------------------------------------------------------------|----------------------------------------------------------------------------------------------------|-----------------------------------------|
| Widok Ulubione Narzędzia Pomoc<br>Plik<br>Edycja                                                                         |                                                                                                    |                                         |
| Wyszukaj S Ulubione W Multimedia (2)<br>$\otimes$ $\otimes$ $\blacksquare$<br>$ \mathbf{z} $<br>$\mathbf{x}$<br>Wstecz * |                                                                                                    |                                         |
| Adres (B) http://www.strefarzymu.one.pl/historiam.htm                                                                    |                                                                                                    | $\vee$ $\Rightarrow$ Przejdź<br>Łącza » |
|                                                                                                    | · I wojna punnicka (264-241 p.n.e.)<br>· Ekspansja w latach 241-219 p.n.e.<br>· Il wojna punnicka (218-201 p.n.e.)<br>· Wojny macedońskie (215-167 p.n.e.)<br>• Woina syrviska (192-188 p.n.e.)<br>• Wojna z Iberami (154-133 p.n.e.) N<br>· III wojna punnicka (149-146 p.n.e.)<br>· Zburzenie Koryntu (146 p.n.e.)<br>• Reformy Grakchów (133-121 p.n.e.)<br>· I powstanie sycylijskie (137-132 p.n.e.)<br>· Powstanie Aristonikosa (132-129 p.n.e.)<br>• Wojna z Jugurtą (111-105 p.n.e.)<br>· Il powstanie sycylijskie (104-101 p.n.e.)<br>· Wojna ze sprzymierzeńcami (90-88 p.n.e.)<br>• Wojny z Mitrydatesem (88-63 p.n.e.)<br>· Wojna domowa (87-86 p.n.e.)<br>· Dyktatura Sulli (82-79 p.n.e.)<br>· Sertoriusz i jego eksperyment (80-72 p.n.e.)<br>• Powstanie Spartakusa (73-71 p.n.e.)<br>· Spisek Katyliny (63-66 p.n.e.)<br>• I triumwirat (60 p.n.e.)<br>· Podbój Galii (59-54 p.n.e.)<br>· Rzym w latach 58-52 p.n.e. Sprawa Publiusz Klodiusza<br>· Powstanie w Galii (53-51 p.n.e.)<br>· Wojna domowa w Italii (49-45 p.n.e.)<br>· Zabójstwo Cezara (15 III 44 p.n.e.)<br>· Walka o władzę po śmierci Cezara (44-43 p.n.e.)<br>· Il triumwirat i proskrypcie (43 p.n.e.)<br>· Walka z zabójcami Cezara (42 p.n.e.)<br>· Antoniusz, Oktawian, Sekstus (42 - 37 p.n.e.)<br>• Antoniusz i Oktawian (36 - 30 p.n.e.) N<br>• Oktawian August (29 p.n.e. - 14 n.e.) N<br>• Tyberiusz $(14 - 37)$ n.e.)<br>• Kaligula (37 - 41 n.e.)<br>• Klaudiusz (41 - 54 n.e.)<br>• Neron $(54 - 68$ n.e.) | ∣▲                                      |
|                                                                                                    | • Rok czterech cesarzy (68 - 69 n.e.)<br>• Wespazjan i Tytus (69 - 81 n.e.)                                                                                                    | $\overline{\phantom{a}}$                |
| €                                                                                                    | Dominian MA BCnntN                                                                                                    | <b>O</b> Internet                       |
|                                                                                                    |                                                                                                    |                                         |

Rysunek 3.6. Spis artykułów na witrynie Strefa Rzymu

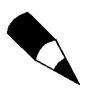

Jeśli połączenie z internetem nie jest aktywne, trzeba je teraz włączyć — inaczej nie będzie możliwe przetestowanie łączy do stron znajdujących się w sieci.

W większości przeglądarek adres URL otwartej w danym momencie strony pojawia się gdzieś w górnej części okna. Dzięki temu łatwo utworzyć łącze do wybranej strony: wystarczy skierować przeglądarkę pod odpowiedni adres URL, skopiować go z okienka adresu, a na koniec wkleić do kodu HTML, nad którym się właśnie pracuje. Żadnego pisania!

Po zdobyciu adresu URL pożądanej strony można skonstruować znacznik tworzący łącze i umieścić go w pliku menu wraz z wklejonym adresem URL — w taki sposób:

```
<p>Witryna Piotra Kowackiego <i><a
href="http://www.strefarzymu.one.pl/historiam.htm ">Strefa Rzymu</a></i>
zawiera więcej informacji o tych władcach.</p>
```
Naturalnie adres URL strony, którą chce się podłączyć, można po prostu wpisać do części href znacznika. Należy jednak pamiętać, że popełnienie nawet drobnego błędu sprawi, że otwarcie w przeglądarce pliku znajdującego się na drugim końcu łącza nie będzie możliwe. Większość adresów URL jest zbyt skomplikowana, żeby człowiek był w stanie je zapamiętać. Zalecamy korzystać z poleceń kopiowania i wklejania tylko wóczas można uniknąć kłopotów związanych z pomyłką podczas wpisywania adresu URL.

Na rysunku 3.7 przedstawiono, jak wyświetlany jest plik menu.html po dodaniu nowego łącza.

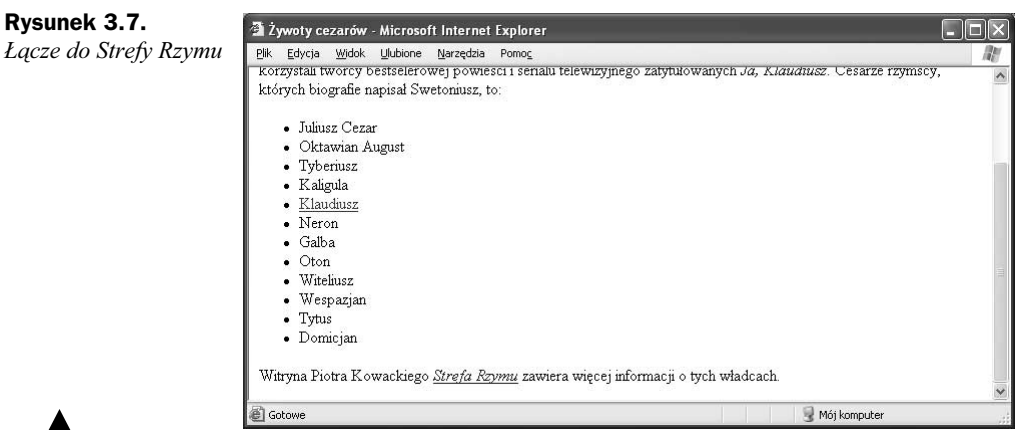

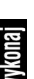

### Ćwiczenie 3.3. Jak utworzyć menu łączy

Gdy już wiesz, jak używać list oraz łączy, możesz stworzyć menu łączy. 110W Menu łączy to pewna liczba łączy na stronie WWW, której nadano kształt listy termin albo inny zwięzły, łatwy do odczytania i zrozumienia format. Rozwiązanie to jest idealne w przypadku stron układających się w hierarchię, nadaje się też do tworzenia spisów treści oraz wskazywania wybranej strony pośród wielu. Strony WWW, które składają się wyłącznie z łączy, często przyjmują właśnie taką formę.

Pomysł polega na używaniu krótkich, opisowych etykiet w charakterze łączy — bez dodatkowego tekstu obok łącza, albo właśnie z rozszerzonym opisem następującym zaraz po nim. Menu łączy wyglądają najlepiej jako listy punktowane lub inne listy nieuporządkowane. Można też używać list definicji lub po prostu zwykłych akapitów. Zastosowanie menu łączy pozwala czytającym na szybkie przeglądnięcie spisu łączy rzecz trudna w przypadku, gdy łącza ukryte są w tekście.

W tym ćwiczeniu stworzymy stronę WWW z recenzjami kilku książek. Strona będzie służyć jako spis recenzji, w związku z czym menu łączy będzie w istocie składać się z nazw książek. Zaczynamy od nieskomplikowanego szkieletu strony — z nagłówkiem pierwszego poziomu i prostym tekstem wprowadzającym:

źródło

```
-!DOCTYPE html PUBLIC "-//W3C//DTD XHTML 1.0 Transitional//EN"
"http://www.w3.org/TR/xhtml1/DTD/transitional.dtd">
<html><head>
<title>Prawdziwie szczere recenzje książek</title>
\langlehead>
<hodv<h1>Prawdziwie szczere recenzje książek</h1>
<p>Czytam dużo książek z wielu różnych dziedzin. Mimo że nie jestem krytykiem
literackim i nikt mi za to moje czytanie nie płaci -- cieszy mnie dobra książka
od czasu do czasu. Oto lista książek przeczytanych przeze mnie ostatnio:</p>
```
Teraz dodajemy listę, której elementy staną się łączami — ale na razie bez znaczników tworzących łącza (zawsze łatwiej zacząć od tekstu, a dopiero potem zrobić z niego właściwe łącze). Zastosujemy znaczniki w celu utworzenia punktowanej listy książek. Znacznik <01> niezbyt się tu nadaje, ponieważ pojawienie się numerów mogłoby sprawiać wrażenie, że wymieniamy książki w kolejności według oceny. Poniżej widać kod HTML listy książek, a rysunek 3.8 pokazuje wyświetloną stronę — na obecnym etapie składają się na nią wprowadzenie i lista.

```
<sub>u</sub>]></sub>
<li>E. Nowak, <i>Powrót Tęczy</i></li>
<li>P. Łaknący, <i>Siedem kroków do niezmierzonego bogactwa</i></li>
<li>0. Dobre, <i>Dieta miłośników jedzenia</i></li>
<li>A. Curat, <i>0 powadze dla niepoważnych</i></li>
</u]>
```
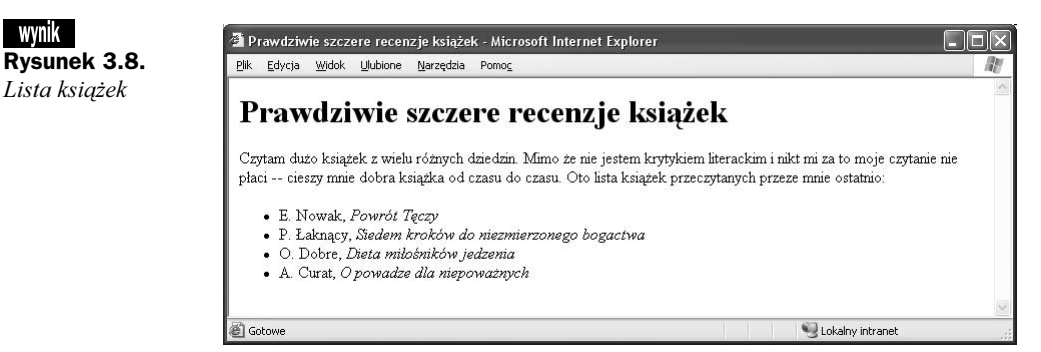

Następnie modyfikujemy każdą pozycję listy w taki sposób, aby zawierała znaczniki tworzące łącza. Znaczniki  $\leq$  i> zostają na swoich miejscach — wyznaczają przecież początki kolejnych elementów. Znaczniki <a> umieszczamy przed i po tekście. W tym przypadku podłączamy pliki znajdujące się na dysku lokalnym, w tym samym katalogu, co nasz plik; każdy z nich zawiera recenzję danej książki:

```
<sub>u</sub></sub>
źródło
            <li><a href="tecza.html">E. Nowak, <i>Powrót Tęczy</i></a></li>
            <li><a href="bogactwo.html">P. Łaknący, <i>Siedem kroków do niezmierzonego
            bogactwa</i></a></li>
```

```
<li><a href="jedzenie.html">0. Dobre, <i>Dieta miłośników jedzenia</i></a></li>
<1i><a href="powaga.html">A. Curat, <i>0 powadze dla niepoważnych</i></a></li>
</ul>
```
Menu książek wygląda dobrze mimo pewnej zgrzebności. Jego lektura nie dostarcza czytelnikom żadnych informacji o charakterze poszczególnych książek (choć niektóre tytuły zdradzają ogólną tematykę) ani o tym, czy są dobre albo złe. W związku z tym ulepszenie może polegać na rozwinięciu elementów listy o krótkie teksty objaśniające i zasugerowaniu w ten sposób, co czeka czytelnika na drugim końcu łącza:

```
\langle 11<li><a href="tecza.html">E. Nowak, <i>Powrót Tęczy</i></a>. Powieść fantastyczna
o czasach biblijnych. Chwilami męczące, ale ciekawe.</li>
<li><a href="bogactwo.html">P. Łaknący, <i>Siedem kroków do niezmierzonego
bogactwa</i></a>. Jestem nadal biedna, ale za to wesoła! I oto chodzi.</li>
<li><a href="jedzenie.html">0. Dobre, <i>Dieta miłośników jedzenia</i></a>.
Nareszcie! Książka o chudnięciu z przepisami na faktycznie smaczne dania.</li>
<li><a href="powaga.html">A. Curat, <i>0 powadze dla niepoważnych</i></a>.
Dajcie spokój... Kto by tam chiał być poważny?</li>
</ul>
```
Kompletne menu łączy przedstawiono na rysunku 3.9.

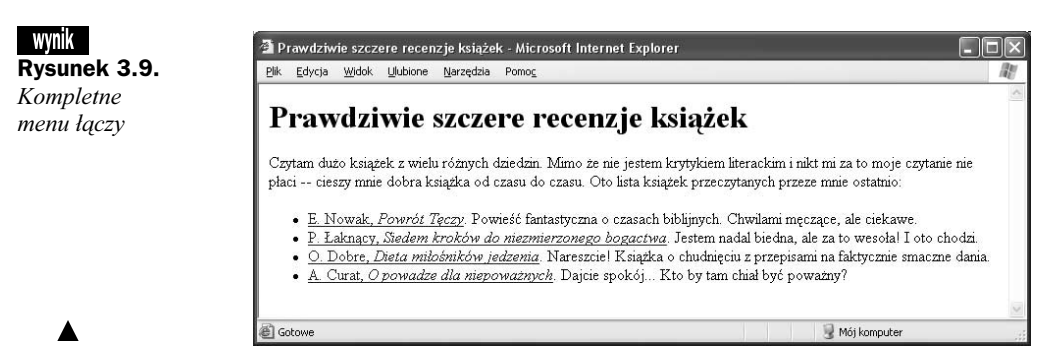

## Łącza do fragmentów stron

Łącza omawiane do tej pory przebiegały pomiędzy punktem na stronie źródłowej a stroną docelową. Co jednak należy zrobić, gdy chcemy wskazać wybraną część strony — na przykład czwarty nagłówek od góry?

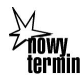

W języku HTML można to osiągnąć, tworząc zakotwiczenie (ang. anchor) w kodzie strony docelowej, które umożliwia utworzenie łącza do środka strony. Dzięki zakotwiczeniom możliwe jest przejście od razu do wybranego miejsca w środku dokumentu zamiast do jego początku.

W kodzie łącza na stronie źródłowej wpisuje się, oprócz nazwy podłączanego pliku, również nazwę wskazywanego zakotwiczenia. Dzięki temu wybranie łącza w przeglądarce powoduje wczytanie strony docelowej, a następnie przewinięcie widoku aż do miejsca, gdzie położone jest zakotwiczenie (patrz: rysunek 3.10).

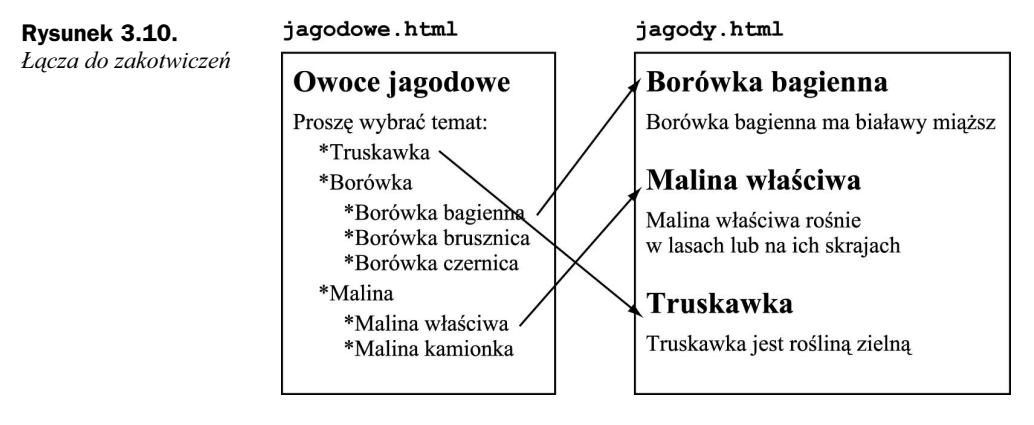

Można używać łączy i zakotwiczeń wewnątrz pojedynczej strony w ten sposób, że wybranie jednego łącza powoduje przewinięcie widoku do punktu zakotwiczenia na tej samej stronie.

## Jak tworzyć łącza i zakotwiczenia

Zakotwiczenia tworzy się w podobny sposób, jak łącza: korzystając ze znacznika <a>. Dlatego też nazwa tego znacznika jest właśnie taka — nie < |>  $\ge$ , jak *link* (łącze), lecz <a>, jak anchor (czyli zakotwiczenie).

W przypadku zapisywania łącza za pomocą znacznika <a> potrzebne są dwie części: atrybut href w otwierającym znaczniku <a> oraz tekst pomiędzy znacznikami otwierającym a zamykającym. Tekst ów pełni wtedy funkcję punktu dostępu do łącza.

Zakotwiczenia powstają prawie tak samo, lecz atrybut href zostaje zastąpiony przez atrybut name, który przyjmuje jako wartość słowo (lub słowa kluczowe) nazywające to zakotwiczenie. Na rysunku 3.11 wyodrębniono części znacznika - tworzącego łącze do zakotwiczenia.

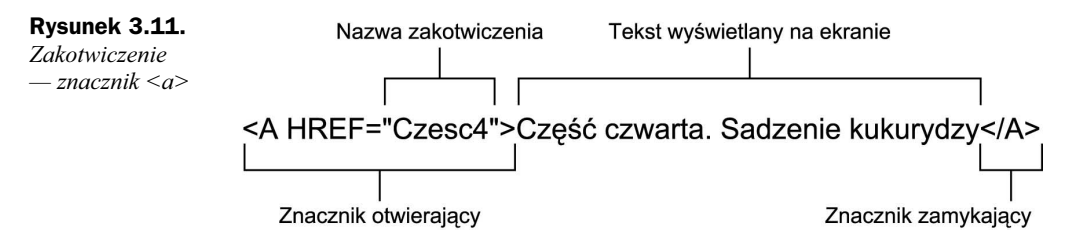

Mimo że zakotwiczenia zwykle wskazują miejsce z dokładnością do pojedynczego znaku, wymagają — podobnie jak łącza — umieszczenia tekstu pomiędzy otwierającym a zamykającym znacznikiem -. Ten właśnie tekst ma ukazać się użytkownikowi, który wybrał łącze do danego zakotwiczenia. Przeglądarka przewija stronę do miejsca, gdzie znajduje się tekst oznaczony zakotwiczeniem — powinien się on znaleźć w górnej części ekranu. W niektórych przeglądarkach może też być podświetlany.

Na przykład utworzenie zakotwiczenia do fragmentu strony rozpoczynającego się od nagłówka "Część czwarta" może polegać na dodaniu do tego nagłówka znacznika <a> z etykietą czesc4, tak jak poniżej:

```
khl><a name="czesc4">Część czwarta. Grejpfrut z nieba</a></hl>
```
Inaczej niż w przypadku łączy, tekst wykorzystywany w zakotwiczeniach zwykle nie jest specjalnie formatowany na ekranie, a nazwy zakotwiczeń nie są wyświetlane w tekście strony.

Aby utworzyć łącze do zakotwiczenia, stosuje się taką formę łącza, jaką można by się posłużyć do podłączenia całej strony, czyli z nazwą pliku lub adresem URL jako wartością atrybutu href. Różnica polega na dopisaniu do tej wartości znaku  $\#$ i nazwy zakotwiczenia, dokładnie takiej, jaka pojawia się w atrybucie name tego zakotwiczenia (z uwzględnieniem wielkości liter!). Oto przykład:

```
<a href="mojduzydok.html#czesc4">Do częsci 4.</a>
```
Wybranie takiego łącza w przeglądarce powoduje otwarcie pliku *mojduzydok.html* i przewinięcie do zakotwiczenia o nazwie czesc4. Tekst wewnątrz definicji zakotwiczenia powinien się znaleźć w górnej części ekranu.

#### Ćwiczenie 3.4. Łącza między fragmentami dwóch stron

Czas więc utworzyć dwie przykładowe strony. Załóżmy, że trzeba uzupełnić internetowy leksykon muzyki poważnej, którego każda strona grupuje definicje terminów rozpoczynających się od jednej litery alfabetu (pliki a.html, b.html itd). Witryna leksykonu mogłaby być również podzielona na strony z pojedynczymi terminami. Taki sposób organizacji spowodowałby jednak konieczność administrowania wieloma stronami, jak również zmuszałby użytkowników do wczytywania wielu stron podczas eksplorowania leksykonu. Wiązanie pokrewnych fragmentów w grupy oznaczone literami jest w tym przypadku bardziej praktyczne.

Stroną, która ma się ukazać jako pierwsza, jest lista haseł na literę M. Jej pierwszy fragment, zapisany w języku HTML, wyglądać będzie tak:

```
źródło
```

```
-!DOCTYPE html PUBLIC "-//W3C//DTD XHTML 1.0 Transitional//EN"
"http://www.w3.org/TR/xhtml1/DTD/transitional.dtd"><htm\geq<head><title>Muzyka poważna: M</title>
\langlehead>
<bodv<h1>M</h1>
<h2>madrygały</h2>
<sub>u</sub><sup>-</sup></sub>
<li>William Byrd, <em>Maj, słodki miesiąc radości</em></li>
<li>William Byrd, <em>Choć tańczą amarylisy</em></li>
<li>Orlando Gibbons, <em>Srebrny łabędź</em></li>
<li>Claudio Monteverdi, <em>Lamento d'Arianna</em></li>
<li>Thomas Morley, <em>Ma gładka panienka się śmieje</em></li>
<li>Thomas Weelkes, <em>Thule, czas kosmografii</em></li>
<li>John Wilbye, <em>Pszczoły słodki ssące miód</em></li>
```

```
\langle u|<p>Świeckie utwory wokalne w czterech, pięciu lub sześciu częściach,
zwykle a cappella. Od XV do XVII wieku.</p>
<p><em>zobacz również:</em> Byrd, Gibbons, Monteverdi, Morley,
Weelkes, Wilbye</p>
</body>
\langlehtml>
```
Rysunek 3.12 pokazuje, jak ten fragment wygląda w przeglądarce.

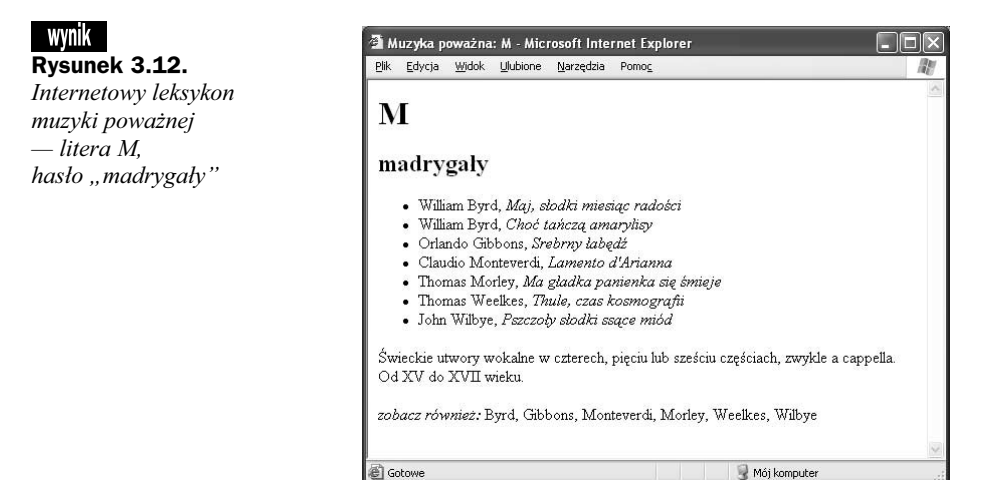

W ostatniej linii (czyli zobacz również) przydałoby się dodać łącza od nazwisk kompozytorów do poświęconych im miejsc na odpowiednich stronach leksykonu. Możliwe jest utworzenie w słowie Byrd łącza do pliku b.html, zgodnie z poznaną wcześniej procedurą. Gdy użytkownik je kliknie, przejdzie do początku strony z terminami na literę B. Będzie teraz musiał przedzierać się przez informacje o wszystkich kompozytorach, których nazwiska zaczynają się na literę B (a takich jest niemało — Bach, Beethoven, Brahms, Bruckner). Dopiero wtedy dotrze do Byrda. Całkiem wiele zachodu jak na system, który miał ponoć udostępniać połączone informacje szybko i bez trudu.

Zatem, aby ułatwić posługiwanie się leksykonem, trzeba połączyć słowo Byrd z dotyczącym kompozytora fragmentem strony b.html. Oto część pliku b.html, którą zamierzamy podłączyć (w tym przykładzie w celu skrócenia pliku pominięto wszystkie terminy na literę B, prócz Byrda; umówmy się, że one wciąż tam są):

```
-!DOCTYPE html PUBLIC "-//W3C//DTD XHTML 1.0 Transitional//EN"
"http://www.w3.org/TR/xhtml1/DTD/transitional.dtd">
<html><head>
<title>Muzyka poważna: B</title>
</head>
<body><h1>B</h1>
<!-- Żeby było krócej, pominięto wszystkie hasła na literę B aż do "Byrd" -->
<h2>Byrd William, 1543-1623</h2>
<ul>
<li>madrygały
```

```
<ul>
<li><em>Maj, słodki miesiąc radości</em></li>
<li><em>Choć tańczą amarylisy</em></li>
<li><em>Spij, dzieciątko me słodkie</em></li>
 </11</1i>
<li>msze
 \langle 113 \rangle<li><em>msza pięciogłosowa</em></li>
<li><em>msza trzygłosowa</em></li>
<li><em>msza czterogłosowa</em></li>
 </11\langle/1i>
<li>motety>
<ul>
<li><em>Ave verum corpus a 4</em></li>
 </u]>
\frac{2}{1}\langle u \rangle<p><em>zobacz również</em> madrygały, msze, motety</p>
</body>
\frac{1}{2}html>
```
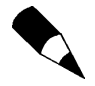

W tym przykładzie można zauważyć pojawienie się znacznika <em>, który powoduje wyróżnianie tekstu. Wyróżnianie polega zwykle na wizualizacji czcionką pochyłą tak dzieje się w przeglądarkach Netscape i Internet Explorer.

Teraz trzeba utworzyć zakotwiczenie w nagłówku fragmentu o Byrdzie, które zostanie podłączone do linii zobacz również w pliku z hasłami na literę M.

Jak opisaliśmy to już wcześniej, każde zakotwiczenie składa się z dwóch części: nazwy zakotwiczenia oraz tekstu, który będzie ekranową reprezentacją łącza (w niektórych przeglądarkach wyświetlaną z wyróżnieniem). Drugą z tych części łatwo określić; nagłówek fragmentu doskonale się nadaje — to przecież właśnie ten element, do którego tworzymy łącze.

Można nadać zakotwiczeniu dowolną nazwę, byle tylko nazwy zakotwiczeń na danej stronie nie powtarzały się. Jeśli na stronie znalazłyby się dwa zakotwiczenia o nazwie fred, w jaki sposób przeglądarka rozpozna, o które z nich chodzi użytkownikowi wybierającemu łącze? Dobrą, unikatową nazwą zakotwiczenia będzie w tym przypadku po prostu słowo byrd, ponieważ pojawia się tylko w jednym miejscu pliku — a tego właśnie potrzebujemy.

Po wybraniu nazwy i tekstu do zakotwiczenia czas utworzyć samo zakotwiczenie w kodzie HTML. Dodajemy znacznik <a> do nagłówka William Byrd, ale zachowujemy przy tym ostrożność. Otóż gdyby chodziło o zwykły tekst akapitu, objęłoby się po prostu całą linię znacznikami <a>. W tym przypadku trzeba jednak pamiętać, że jeśli umieszczamy zakotwiczenie w większym fragmencie tekstu, który z kolei zawiera się w elemencie (takim jak nagłówek lub akapit), wówczas znaczniki zakotwiczenia muszą trafić do wewnątrz nadrzędnego elementu. Innymi słowy, należy wpisać:

<**h2><a name="byrd">**Byrd William, 1543-1623</**a></h2>** 

— ale nie wolno wpisać:

<**a name="byrd"><h2>**Byrd William, 1543-1623</**h2></a>** 

Drugi przykład może zmylić przeglądarkę. Czy to ma być zakotwiczenie, przeznaczone do sformatowania podobnie jak poprzedzający tekst, z dodatkowymi, tajemniczo zlokalizowanymi znacznikami nagłówka? Czy też raczej nagłówek, który akurat jest także zakotwiczeniem? Stosując prawidłowy zapis kodu HTML, czyli z zakotwiczeniem umieszczonym wewnątrz nagłówka, unika się dwuznaczności.

Łatwo zapomnieć o tej sprawie — zwłaszcza jeśli najpierw wpisujemy tekst, a dopiero później dodajemy znaczniki. Otoczenie całego nagłówka znacznikami <a> wydaje się mieć sens. Jednak co w przypadku, gdybyśmy mieli do czynienia nie z krótkim nagłówkiem, a długim akapitem? Skąd przeglądarka miałaby wiedzieć, którą linię akapitu pokazać? Aby utworzyć łącze do wybranego słowa albo zdania, umieszcza się znacznik - wewnątrz innych znaczników. Trzeba o tym pamiętać i wszystko będzie jasne.

W tym momencie mamy już w nagłówku odpowiednie zakotwiczenie o nazwie byrd. Wróćmy teraz do linii z tekstem zobacz również w pliku m.html:

<**p><em>**zobacz również:</**em>** Byrd, Gibbons, Monteverdi, Morley, Weelkes, Wilbye</**p>** 

Zamierzamy więc utworzyć w słowie Byrd łącze, czym zajmowaliśmy się już przecież kilkakrotnie. Lecz jak brzmi adres URL? Jak wspominaliśmy wcześniej, ścieżki do zakotwiczeń powstają według następującego wzorca:

nazwa\_pliku#nazwa\_zakotwiczenia

Mamy tu do czynienia z łączem do pliku *b.html*, którego nazwę podstawiamy w atrybucie href<sup>.</sup>

<a href="b.html">

Jednak chcemy podłączyć konkretne miejsce na tej stronie. Dodajemy więc nazwę zakotwiczenia i nasz znacznik wygląda teraz tak:

<a href="b.html#byrd">

Zwróćmy uwagę, że nazwę byrd zapisano z małej litery. W nazwach zakotwiczeń uwzględnia się wielkość liter; gdyby w wartości href wpisać #Byrd, łącze mogłoby nie działać. Trzeba sprawdzać, czy nazwa zakotwiczenia użyta w atrybucie name i nazwa zakotwiczenia w atrybucie href są na pewno identyczne.

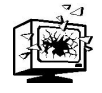

Często popełnianym błędem jest poprzedzanie nazwy znacznika znakiem  $#$  nie tylko w parametrach łącza, ale i w definicji zakotwiczenia. Jedynym właściwym tu zastosowaniem znaku  $\#$  jest oddzielanie adresu pliku i nazwy zakotwiczenia. Same nazwy zakotwiczeń nigdy nie powinny zawierać znaków  $\#$ .

Ostatecznie, po dodaniu łącza do części oznaczonej zobacz również, wygląda ona następująco:

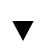

<**p><em>**zobacz również</**em> <a href="b.html#byrd">**Byrd</**a>**, Gibbons, Monteverdi,  $\frac{1}{2}$ Morley, Weelkes, Wilbye</p>

Naturalnie nie ma żadnych przeszkód, aby wzbogacić o zakotwiczenia i łącza wszelkie wzmianki o pozostałych kompozytorach.

Po umieszczeniu na właściwych miejscach wszystkich zakotwiczeń i łączy nadchodzi czas na przetestowanie ich. Rysunek 3.13 pokazuje opis hasła madrygały z łączem do hasła Byrd gotowym do kliknięcia.

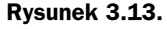

Hasło madrygały z łączem do hasła Byrd

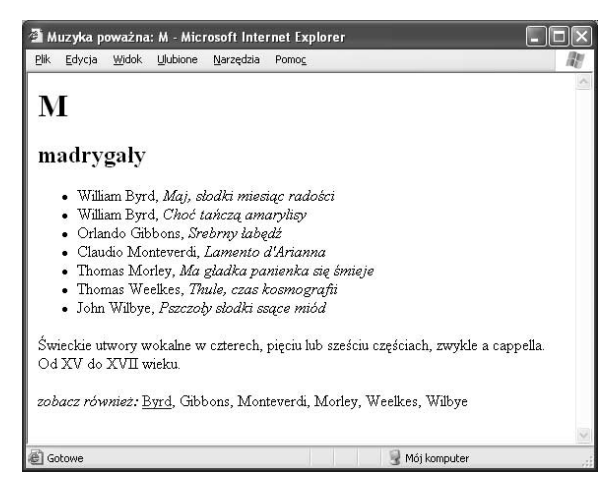

Na rysunku 3.14 przedstawiono ekran, jaki ukazuje się po kliknięciu słowa Byrd.

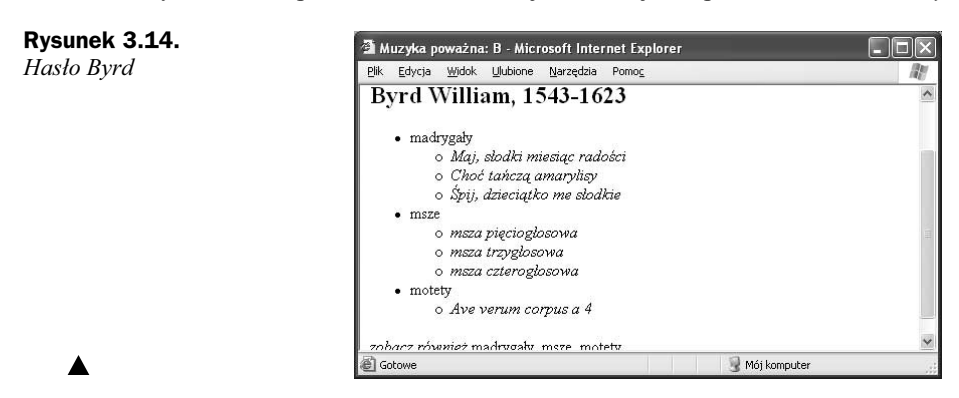

## Podłączanie zakotwiczeń wewnątrz dokumentu

A co można zrobić w sytuacji, gdy wszystko znajduje się na jednej obszernej stronie i trzeba utworzyć łącza od fragmentu do fragmentu? Zakotwiczenia sprawdzają się nadal, pozwalając na łatwe przewijanie dłuższych stron do wybranego miejsca. Aby podłączać wybrane fragmenty tekstu, umieszcza się na ich początkach zakotwiczenia tak jak zwykle. Wówczas, zapisując kod łącza, pomija się nazwę pliku strony i podaje nazwę zakotwiczenia poprzedzoną znakiem  $#$ . Jeśli, dajmy na to, potrzebujemy łącza do zakotwiczenia o nazwie punkt5 znajdującego się na tej samej stronie, co łącze, kod łącza wygląda następująco:

```
przejście do <a href="#punkt5">punktu 5.</a>
```
Jeśli nazwa pliku nie została podana, przeglądarka przyjmuje, że chodzi o stronę bieżącą, i gdy takie łącze zostaje wybrane, przewija widok do odpowiedniego miejsca. Będziemy mogli podziwiać tę funkcję w akcji w rozdziale następnym. Zajmiemy się tam konstruowaniem kompletnej strony WWW, na początku której znajdzie się spis treści. W spisie tym czytelnik będzie mógł wybierać łącza, aby szybko przewijać widok do różnych części tej samej strony. Łącza w spisie treści będą prowadzić do nagłówków wszystkich kolejnych części tekstu. I odwrotnie — na końcu każdego fragmentu umieścimy łącze pozwalające szybko wrócić do spisu treści, czyli na początek strony.

## Anatomia adresu URL

W tym rozdziale wspominaliśmy już o adresach URL (kiedy zajmowaliśmy się łączami do stron zdalnych). Ktokolwiek przeglądał strony WWW, siłą rzeczy zetknął się z pewną liczbą adresów URL. Przede wszystkim jakikolwiek adres jest potrzebny, by w ogóle zacząć eksplorować zasoby WWW.

Skrót URL pochodzi od angielskich słów Uniform Resource Locator — jednolity lokalizator zasobów. Adresy URL są jakby nazwami ulic i numerami — lecz nie domów, a kawałków informacji. W większości przypadków można łatwo określić potrzebny adres URL. Wystarczy skierować przeglądarkę w pożądane miejsce, a następnie przekopiować do kodu łącza długi łańcuch znaków pojawiający się w okienku adresu. Wiedza o tym, jak zbudowany jest adres URL (i czemu bywa tak długi i skomplikowany), bywa czasem jednak przydatna. Co więcej, umiejętność określenia adresu URL własnej witryny okaże się konieczna, aby inni mogli ją odwiedzić.

W tym podrozdziale omówimy poszczególne części adresów URL, ich zastosowanie w lokalizowaniu informacji na WWW oraz rodzaje adresów URL, których się zwykle używa (protokoły HTTP, FTP, typ mailto i inne).

## Części adresu URL

Na większość adresów URL składają się trzy (z grubsza) części: protokół, nazwa komputera i nazwa katalogu lub pliku (rysunek 3.15).

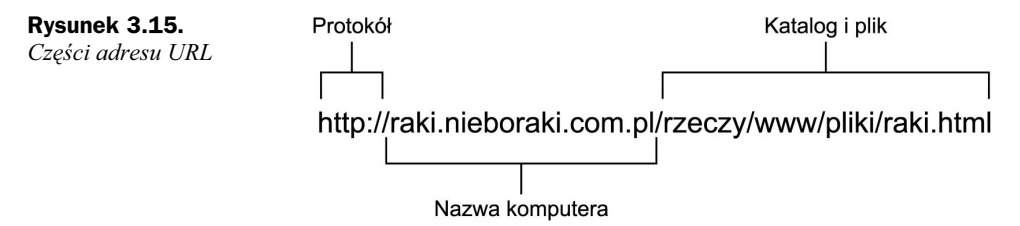

Protokołem nazywamy sposób dostępu do danych; innymi słowy jest to środek komunikacji służący przeglądarce do pobrania pliku. Jeśli przeglądarka ma użyć protokołu HTTP, w części adresu określającej protokół pojawić się musi skrót http. Jeśli przeglądarka ma użyć protokołu FTP, ma to być skrót ftp. Wskazany protokół musi odpowiadać używanemu przez serwer, który ma udostępnić informacje. Nie można oczekiwać uzyskania danych, dajmy na to, protokołem FTP, jeśli na zdalnym komputerze program serwera FTP nie jest zainstalowany.

Nazwa komputera określa system, w zasobach którego informacje są przechowywan, np. www.helion.pl, ftp.apple.com lub www.gazeta.pl. Można też używać tej samej nazwy komputera z różnymi protokołami. Powstają wtedy inne adresy URL — jak na przykład:

http://mojsystem.com.pl

ftp://mojsystem.com.pl

Takie dwa adresy URL umożliwiają dostęp do dwóch różnych usług informacyjnych pojedynczego komputera. Przeglądarka zastosuje inną metodę łączenia się w każdym z tych przypadków. Jeśli oba typy programów serwera są zainstalowane na komputerze zdalnym, nie będzie problemu.

Część adresu URL określająca nazwę komputera może zawierać numer portu. Potrzebny jest on tylko wówczas, gdy serwer został ustawiony w taki sposób, że odpowiada na połączenia skierowane właśnie pod ten jeden, wyznaczony numer portu. Jeśli serwer wysłuchuje zapytań pod domyślnym numerem portu, można ów numer spokojnie pominąć. Jednak gdy podanie numeru portu jest konieczne, umieszcza się je po nazwie komputera, lecz przed nazwą katalogu, jak poniżej:

http://moj-publicznie-dostepny-unix.com.pl:1550/pub/plik

Wreszcie nazwy katalogu i pliku określają plik lub innego rodzaju cząstkę danych, których oczekujemy od serwera. Nazwa katalogu może odpowiadać rzeczywistej ścieżce dostępu na dysku serwera, może też być pewnego rodzaju wyznacznikiem używanym w danym protokole do odwołania się do informacji. Na przykład katalogi protokołu Świstak (ang. Gopher, poprzednik WWW) nie są dosłownie katalogami.

### Znaki specjalne w adresach URL

Znakiem specjalnym w adresie URL nazywamy taki znak, który nie jest ani małą, ani wielką literą, ani cyfrą, ani nie jest to znak dolara  $(\hat{\theta})$ , myślnik  $(\cdot)$ , znak podkreślenia (), kropka () lub znak plus (+). W przypadku wszelkich innych znaków może zajść potrzeba zastępowania ich specjalnymi kodami sterującymi, aby zapobiec fałszywej ich interpretacji.

Kody sterujące w adresach URL składają się ze znaku procenta  $(*)$  i dwucyfrowej liczby szesnastkowej. Liczba ta odpowiada kodowi znaku według numeracji zestawu znaków ISO-Latin-1 (nadzbiór standardu ASCII). Przykładowo zapis %20 oznacza znak spacji,  $83f$  to znak zapytania, a  $82f$  — ukośnik.

Załóżmy, że mamy katalog o nazwie wszystkie moje pliki. Pierwsza próba zapisania adresu URL zawierającego tę nazwę zakończyłaby się zapewne tak:

http://mojkomputerglowny.pl/dysktwardy/wszystkie moje pliki/www/plik.html

Jeśli umieściłoby się taki adres URL ujęty w cudzysłów w znaczniku tworzącym łącze, mogłoby to nawet zadziałać (lecz tylko pod warunkiem, że użyłoby się cudzysłowu). Jednakże ze względu na fakt, że spacje w adresach URL mają charakter znaków specjalnych, niektóre przeglądarki mogłyby mieć z nimi kłopot i nie odczytać poprawnie zawierającego je adresu. Dla pełnej zgodności z wszelkimi przeglądarkami należy stosować dla spacji zapis %20:

http://mojkomputerglowny.pl/dysktwardy/wszystkie%20moje%20pliki/www/plik.html

Jak można zauważyć, pojawia się problem z zapisem samego znaku procenta jako takiego. Jeśli nazwa pliku zawiera taki znak, w adresie URL zastępuje się go zapisem %25.

W większości przypadków, jeśli konsekwentnie stosuje się krótkie nazwy katalogów złożone wyłącznie ze znaków alfanumerycznych, nie trzeba używać w adresach URL żadnych znaków specjalnych. Warto o tym pamiętać podczas pracy nad stronami WWW.

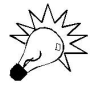

W języku HTML 4.01 przewidziano jeszcze inne prócz dotąd omawianych atrybuty znacznika <a>, które są jednak rzadziej spotykane. Należą do nich:

- ◆ tabindex pozwala autorom stron definiować kolejność zmian aktywnego łącza. Naciskając klawisz tabulacji, użytkownik może zmieniać aktualnie aktywny element w sposób analogiczny, jak w oknach dialogowych systemów Windows lub Mac OS;
- $\bullet$  atrybuty do obsługi zdarzeń, takie jak onclick, onfocus oraz onblur.

## Rodzaje adresów URL

Specyfikacja definiuje wiele rodzajów adresów URL (specyfikacją URL, podobnie jak i specyfikacją HTML, zajmują się instytucje zrzeszone w konsorcjum W3C). Ten podrozdział opisuje niektóre popularne rodzaje adresów URL i potencjalne pułapki czyhające na użytkowników.

## Protokół HTTP

Protokołu HTTP (ang. Hypertext Transport Protocol — protokół przesyłu hipertekstu) używają serwery WWW do przesyłania informacji do przeglądarek. Adresy URL typu HTTP są znacznie popularniejsze od jakichkolwiek innych, ponieważ wskazują dokumenty na WWW. Powielają one podstawowy wzorzec adresu URL:

```
http://www.przyklad.pl/rzeczy/blablabla/
```
Jeśli adres URL kończy się ukośnikiem, ostatni człon adresu uważany jest za nazwę katalogu. Serwer w odpowiedzi na takie żądanie wysyła plik domyślny dla danego katalogu. Zwykle jest to plik o nazwie *index.html* (jeśli dana strona WWW jest strona główną, nadrzędną wobec pozostałych plików w katalogu, nazwanie jej *index.html* jest bardzo dobrym pomysłem).

Można także określić nazwę żądanego pliku dosłownie. Wówczas wczytywany jest plik, którego nazwa znajduje się na końcu adresu URL, jak w następujących przykładach:

```
http://www.przyklad.pl/rzeczy/blablabla/index.html
http://www.przyklad.pl/rzeczy/blablabla/glowna.html
```
Adresy URL takie, jak poniżej (w którym człon blablabla jest nazwą katalogu) też zwykle są akceptowane:

```
http://www.przyklad.pl/rzeczy/blablabla
```
W tym ostatnim przypadku, ponieważ blablabla jest nazwą katalogu, na końcu powinien pojawiać się ukośnik. Większość serwerów WWW potrafi domyślić się, że chodzi o katalog, i przekierować przeglądarkę do właściwego pliku. Jednak niektóre przeglądarki i starsze serwery mogą sprawiać trudności, napotkawszy taki adres URL. Lepiej zawsze wskazywać katalogi i pliki dosłownie, upewniając się, czy plik o domyślnej nazwie istnieje (jeśli podajemy tylko nazwę katalogu).

### Anonimowy dostęp do serwerów FTP

Adresy URL typu FTP służą do wskazywania plików zlokalizowanych na serwerach FTP. Zwykle chodzi o serwery dopuszczające dostęp anonimowy, czyli takie, do których można się zalogować, podając nazwę użytkownika anonymous i, jako hasło, adres poczty elektronicznej. Adresy URL typu FTP powielają podstawowy wzorzec adresów URL, co pokazują poniższe przykłady:

```
ftp://ftp.przyklad.pl/rzeczy/blablabla
ftp://ftp.przyklad.pl/rzeczy/blablabla/stronaglowna.html
```
Ze względu na możliwość uzyskania z serwera FTP spisu plików w danym katalogu ograniczenia dotyczące stosowania na końcu adresu ukośnika są odmienne niż w przypadku protokołu HTTP. Podanie pierwszego z przykładowych adresów oznacza żądanie spisu plików w katalogu blablabla. Podanie drugiego powoduje pobranie i parsowanie pliku stronaglowna.html w katalogu blablabla.

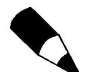

Przeglądanie katalogów na serwerach FTP za pomocą przeglądarki WWW bywa znacznie wolniejsze niż przeglądanie za pomocą specjalizowanego programu klienta FTP. Przeglądarka bowiem nie utrzymuje otwartego połączenia FTP, lecz zamyka je natychmiast po pobraniu pliku lub spisu zawartości katalogu. Jeśli użytkownik wybiera wyświetlone łącze do pliku lub katalogu z pobranego spisu, przeglądarka układa nowy adres URL typu FTP z nazwą wybranego pliku, ponownie otwiera połączenie FTP z nowym adresem, pobiera plik lub spis katalogu i znowu zamyka połączenie. W tej sytuacji adresy URL typu FTP najlepiej sprawdzają się wówczas, gdy użytkownik wie dokładnie, który plik chce pobrać, a nie wtedy, gdy chodzi o przeglądanie archiwum plików.

Mimo że przeglądarka pobiera plik protokołem FTP, jeśli tylko jest to plik HTML — wyświetli go tak samo, jak gdyby korzystano z protokołu HTTP. W przypadku przeglądarek WWW metoda dostępu nie ma znaczenia. Jeśli tylko rozpoznają plik HTML — czy to dzięki jednoznacznej informacji z serwera, czy to po rozszerzeniu nazwy pliku — parsują i wyświetlają treść pliku jako stronę WWW. Jeśli plik nie zostaje rozpoznany jako

kod HTML, nie dzieje się nic strasznego. Przeglądarki umieją określić i wyświetlić różne rodzaje plików, poza tym umożliwiają zapisywanie na dysku plików wszelakiego rodzaju.

## Dostęp do serwerów FTP z podaniem nazwy użytkownika

Wszystkie adresy URL typu FTP omawiane w poprzednim podrozdziale służą do łączenia się z serwerami FTP umożliwiającymi dostęp anonimowy. Można ułożyć także adres URL do nazwanych kont na serwerach FTP, jak poniżej:

ftp://*login:haslo*@ftp.przyklad.pl/rzeczy/blablabla/stronaglowna.html

W takim adresie URL login oznacza nazwę konta na serwerze FTP, natomiast has lo odpowiednie dla podanej nazwy konta hasło. Należy zwrócić uwagę, że hasło zapisane jest dosłownie w adresie URL. Trzeba bardzo uważać, żeby nikt nie oglądał w ten sposób zapisanych adresów — i nie umieszczać ich tam, gdzie ktoś niepowołany mógłby je odczytać<sup>2</sup>.

Ponadto używane adresy URL mogą zostać zapisane w pamięci podręcznej lub pliku dziennika tak w komputerze lokalnym, jak i w serwerze pośredniczącym, gdzieś pomiędzy przeglądarką a serwerem docelowym. Z tego powodu prawdopodobnie najlepiej w ogóle unikać stosowania adresów URL typu FTP z nazwą użytkownika.

## Adresy URL typu mailto

Adresy URL typu mailto (ang. mail to, dosłownie — "poczta do") służą do wysyłania wiadomości poczty elektronicznej. Jeśli przeglądarka obsługuje adresy URL typu mailto, wybranie łącza z takim adresem powoduje otwarcie okna dialogowego, gdzie można wpisać temat i treść listu, który następnie zostaje wysłany pod określony adres poczty elektronicznej. Ze względu na niuanse ustawień przeglądarki i programu pocztowego w komputerze użytkownika, łącza mailto mogą zupełnie nie działać.

Składnia adresu URL typu mailto różni się od podstawowego wzorca adresu URL i ma następującą postać:

mailto:*adres\_poczty\_elektronicznej* 

— czyli na przykład:

-

mailto:lemay@lne.com

W przeciwieństwie do pozostałych opisywanych tu typów adresów URL, obsługa adresu URL typu mailto zachodzi wyłącznie po stronie klienta. Jest to jak gdyby polecenie dla przeglądarki, aby utworzyć wiadomość poczty elektronicznej zaadresowaną do

 $^2$  Warto pamiętać, że każda przeglądarka umożliwia wgląd w kod źródłowy dowolnej strony HTML. Na przykład w przeglądarce Internet Explorer, aby zobaczyć kod źródłowy aktualnie otwartej strony, wystarczy wybrać polecenie Źródło z menu Widok — przyp. tłum.

określonego odbiorcy. Sposób, w jaki się to odbywa, zależy od przeglądarki. Większość przeglądarek umożliwia także ustalenie w adresie URL domyślnego tematu nowego listu, na przykład:

```
mailto:lemay@lne.com?subject=Pozdrowienia z Polski
```
Wybranie łącza przez użytkownika spowoduje w większości przeglądarek wstawienie podanego tematu do odpowiedniego okienka.

### Grupy dyskusyjne Usenet

Adresy URL grup dyskusyjnych przyjmują jedną z dwóch postaci:

```
news:nazwa_grupy
news:identyfikator_artykułu
```
W pierwszym przypadku chodzi o wskazanie grupy dyskusyjnej, czyli na przykład pl.comp.www albo alt.gothic. Jeśli przeglądarka obsługuje adresy URL grup dyskusyjnych (bezpośrednio lub za pomocą programu czytnika), wyświetli się spis artykułów dostępnych w danej grupie dyskusyjnej.

Druga postać pozwala przeczytać określony artykuł w danej grupie dyskusyjnej. Każdy artykuł ma swój unikatowy identyfikator (ang. message ID — identyfikator wiadomości), który zwykle wygląda tak<sup>3</sup>:

<lemayCt76Jq.CwG@netcom.com>

Aby ułożyć adres URL zawierający identyfikator artykułu, trzeba usunąć nawiasy trójkątne i dodać przedrostek news::

news: lemayCt76Jq.CwG@netcom.com

-

Należy pamiętać, że artykuły nie są wieczne — po upływie pewnego czasu są usuwane z serwera. W związku z tym identyfikator artykułu, który w danym momencie jest poprawny, po krótkim czasie może się zdezaktualizować. Aby na stałe dołączyć atrykuł do swojej witryny, trzeba go po prostu skopiować i umieścić w osobnym pliku.

W przypadku obu postaci adresu zakłada się, że użytkownik ma dostęp do grup dyskusyjnych przez serwer NNTP, a do takiego można odwołać się tylko wówczas, gdy w zmiennych środowiskowych lub w ustawieniach przeglądarki określono jego nazwę. Z tej przyczyny adresy URL grup dyskusyjnych są najbardziej przydatne po prostu do otwierania określonych artykułów lokalnie, a do tworzenia łączy na stronach — niekoniecznie.

<sup>3</sup> Identyfikator artykułu można określić, wyświetlając jego kod źródłowy w czytniku grup dyskusyjnych lub za pomocą odpowiedniej funkcji takiego programu — przyp. tłum.

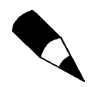

Adresy URL grup dyskusyjnych, podobnie jak adresy typu mailto, mogą nie być obsługiwane przez wszystkie przeglądarki.

## Plikowe adresy URL

Plikowe adresy URL są przeznaczone do odwoływania się do plików przechowywanych na dysku lokalnym. Innymi słowy, wskazują pliki zlokalizowane w tym samym systemie plików, w którym działa przeglądarka. Adresy URL plików lokalnych przyjmują jedną z dwóch postaci: w pierwszej brak jest nazwy komputera (a więc pojawiają się trzy ukośniki pod rząd), w drugiej nazwa komputera jest wyszczególniona — w poniższym przykładzie brzmi localhost:

```
file:///kat1/kat2/plik
file://localhost/dir1/dir2/plik
```
W zależności od używanej przeglądarki odpowiedni będzie pierwszy, drugi lub oba schematy.

Plikowe adresy URL są bardzo podobne do adresów URL typu FTP. De facto, jeśli nazwa komputera jest podana i nie jest nią słowo localhost, przeglądarka podejmie próbę pobrania pliku za pomocą protokołu FTP. Oba poniższe przykłady spowodowałyby wczytanie pliku w ten sam sposób:

file://jakistamsystem.pl/pub/kat/blablabla/plik.html ftp://jakistamsystem.pl/pub/kat/blablabla/plik.html

Prawdopodobnie najlepszym zastosowaniem plikowego adresu URL jest wskazanie strony startowej przeglądarki (nazywanej też stroną główną). W tym przypadku, ponieważ prawie zawsze chodzi o odwołanie do dysku lokalnego, używanie plikowego adresu URL ma sens.

Kłopot z plikowymi adresami URL polega na tym, że odwołują się one do plików lokalnych, przy czym lokalność oznacza tutaj umiejscowienie w systemie plików, w którym działa przeglądarka — a nie w systemie, z którego pobrano stronę! Jeśli jeden użytkownik zastosuje plikowe adresy URL w łączach na swojej stronie, a drugi, na swoim komputerze, wybierze jedno z tych łączy — przeglądarka podejmie próbę otwarcia pliku na dysku komputera drugiego użytkownika (zakończoną zwykle fiaskiem). Co więcej, ponieważ plikowy adres URL zawiera bezwzględną ścieżkę dostępu do pliku, zastosowanie na stronie plikowego adresu URL uniemożliwia przeniesienie strony w inne miejsce lub do innego komputera.

Jeśli potrzebne jest odwołanie do plików, które znajdują się w tym samym systemie plików lub nawet w tym samym katalogu, co bieżąca strona, należy używać ścieżek względnych zamiast plikowych adresów URL. Dzięki ścieżkom względnym (w odniesieniu do plików lokalnych) i innym typom adresów URL (w odniesieniu do plików zdalnych) w ogóle nie powinna wystąpić potrzeba stosowania plikowych adresów URL.

## Podsumowanie

W tym rozdziale scharakteryzowaliśmy łącza. Łącza zmieniają WWW z kolekcji niezwiązanych z sobą stron w olbrzymi system zjednoczonych informacji (jeśli wolno tu przywołać wielkie słowa).

Łącza tworzy się za pomocą pary znaczników <a>...</a>, czyli znaczników tworzących łącza lub zakotwiczenia. Najważniejszym atrybutem znacznika tworzącego łącze jest atrybut href (wskazuje pliki, do których prowadzi łącze), a znacznika tworzącego zakotwiczenia — atrybut name (określa nazwę zakotwiczenia).

Kiedy łączy się strony przechowywane na dysku lokalnym, ich położenie można zapisać w atrybucie href jako ścieżkę względną lub bezwględną. W przypadku łączy lokalnych zalecane są ścieżki względne, które umożliwiają łatwe przenoszenie stron lokalnych do innego katalogu lub na inny komputer. Zastosowanie ścieżek bezwzględnych grozi uszkodzeniem łączy podczas przemieszczania plików.

Aby podłączyć stronę dostępną na WWW (stronę zdalną), jako wartość atrybutu trzeba wpisać adres URL tej strony. Można ten adres łatwo skopiować: po prostu otwiera się stronę w przeglądarce, a potem zaznacza się i kopiuje z okienka adres URL, aby na koniec wkleić go w odpowiednie miejsce w kodzie znacznika.

Utworzenie łącza do określonej części strony polega na przygotowaniu tam zakotwiczenia za pomocą znacznika <a>...</a>. Atrybut href zastępuje się atrybutem name, któremu przypisuje się nazwę zakotwiczenia. Można wówczas tworzyć łącza do zakotwiczenia o znanej nazwie za pomocą adresu złożonego z adresu strony, znaku  $\#$  i nazwy zakotwiczenia.

Na końcu opisano adresy URL, których funkcją jest wskazywanie stron, plików i innych zasobów informacji w internecie. W zależności od rodzaju zasobu adresy URL składają się z różnych części, ale zwykle jest to po prostu nazwa protokołu i określenie położenia. Adresy URL mogą służyć do lokalizowania różnych rodzajów zasobów informacji, zwykle jednak wskazują strony WWW (przedrostek http), katalogi lub pliki na serwerach FTP (ftp), adresy poczty elektronicznej (mailto) lub grup dyskusyjnych Usenet (news).